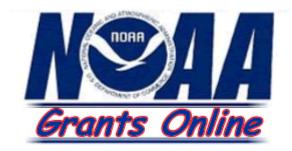

# Federal Program Officer Training Manual

# Universal Application Processing

Prepared by NOAA and BearingPoint, Inc.

Version 2.17\* December 10, 2007

\* Version numbers now correspond with Grants Online Release number which can be found at the bottom of the home page.

# **Table of Contents**

| TABLE OF CONTENTS                                                                           | I  |
|---------------------------------------------------------------------------------------------|----|
| DOCUMENT CONVENTIONS                                                                        |    |
| GRANTS ONLINE OVERVIEW                                                                      |    |
| GRANTS ONLINE SOFTWARE DESCRIPTION                                                          |    |
| GETTING STARTED                                                                             | 5  |
| Accessing Grants Online<br>Logging into Grants Online                                       | 5  |
| UNIVERSAL APPLICATION OVERVIEW                                                              | 8  |
| PROCESSING AN APPLICATION                                                                   | 9  |
| Inputting a Paper Application                                                               | 9  |
| PERFORMING MINIMUM REQUIREMENTS CHECK                                                       | 21 |
| Minimum Requirements Checklist<br>Conducting Negotiations                                   |    |
| PROGRAM OFFICER PREPARATION OF SELECTION DOCUMENTS                                          | 35 |
| NEPA Document<br>Procurement Request and Commitment of Funds<br>Completing the PO Checklist |    |
| AWARD FILE                                                                                  | 53 |
| Certify/Revise Award File                                                                   | 53 |

## **Document Conventions**

| Overview            | Welcome to the Grants Online Training<br>provide you with step-by-step informatio<br>Online. The manual is logically sequence<br>Atmospheric Administration's (NOAA) of<br>address your role within Grants Online. | on to accomplish tasks within Grants<br>bed based on the National Oceanic and<br>Grants lifecycle process and is written to |  |  |  |
|---------------------|----------------------------------------------------------------------------------------------------|----------------------------------------------------------------------------------------------------|--|--|--|
| Using this<br>Guide | Use the following writing conventions as manual uses block label text in order to                                                                                                    | 0                                                                                                    |  |  |  |
| Text                | Text; Example                                                                                                    | What it means.                                                                                                    |  |  |  |
| Conventions         | Text in Bold; Click Done                                                                                                    | Indicates a command.                                                                                                    |  |  |  |
|                     | Text in Italics; <i>FFO Details</i> screen appears.                                                                                                    | Indicates a screen.                                                                                                    |  |  |  |
|                     | Text in Bold Italics; <i>Name</i>                                                                                                    | Indicates data to be entered into a field.                                                                                  |  |  |  |
|                     | Text in All Caps; LOGIN                                                                                                    | Indicates a field name.                                                                                                    |  |  |  |
| Notes and           | Notes and Warnings are used to indicat                                                                                                    | e information or advisories when using                                                                                      |  |  |  |

Notes andNotes and Warnings are used to indicate information or advisories when usingWarningsGrants Online.

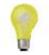

**Note:** A note is used to inform you about additional information during the procedure or process.

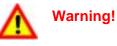

Business process may not work as desired or a procedure may produce an undesirable effect.

This page intentionally left blank.

### **Grants Online Overview**

# **Overview** The National Oceanic and Atmospheric Administration (NOAA) offer a variety of competitive and Universal grants or Awards to various communities including states, universities, and non-profit organizations. Prior to the advent of Grants Online, the processing of grants was a paper-based task involving time-consuming human interactions and program polices to process the grants and to ensure the awarding of the grant is given to the most qualified applicant for a competitive Award, and for qualified designated applicants of Universal Awards.

As part of NOAA's strategy to move scientifically and operationally into the 21<sup>st</sup> century, Grants Online was developed. Grants Online is an E-Government initiative to create an automated tool that will support the grant evaluation, Award management, and operations process. Grants Online significantly streamlines and unifies grants processing throughout all of NOAA, allowing the Agency to increase efficiencies related to its mission goals.

Grants Online is designed to answer several issues that occur during the Award process including:

- Reducing or eliminating paper forms for application.
- Providing an interface with Grants.gov to ensure applicants can apply for grants electronically.
- Reducing the processing time by incorporating workflows between Federal Program Officers (FPO), Grants Management Division (GMD), Financial Assistance Legal Division (FALD), and Grantees.
- Serving the NOAA community in its efforts to meet mission goals more effectively.

# Audience This manual is developed for Federal Program Officers (FPO). This guide provides the user with step by step instructions for completing the following:

- Input Paper Applications
- Minimum Requirements
- Conduct Negotiation
- PO Checklist
- NEPA Document
- Procurement Request and Commitment of Funds (CD-435)

This guide does not teach policy or business procedures for Federal Program Officers.

#### **Grants Online Software Description**

About Grants Online operates in a web environment. As such, you will be required to use an Internet browser to log in and use Grants Online. No software is required for installation. As Grants Online is web-based, you may access the system anywhere at anytime provided that you have Internet access. Login IDs and passwords are required and will be relayed to you once you are established within the system.

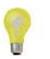

Note: You must have an Internet connection in order to access Grants Online.

This page intentionally left blank.

# **Getting Started**

| Overview             | When you use any Windows-based software, navigation and ease of use are<br>key components. Grants Online incorporates an intuitive Graphic User<br>Interface (GUI) that assists end users with navigation and appropriate system<br>use. In this module, you will be shown the basics of Grants Online, including<br>the look and feel of the system, navigation, and user customizations. |
|----------------------|----------------------------------------------------------------------------------------------------|
| Module<br>Objectives | <ul><li>The Getting Started module will review the following objectives:</li><li>Obtaining your password</li><li>Logging into Grants Online</li></ul>                                                                                                    |
| Overview             | Grants Online is accessible through your web browser, specifically Internet Explorer.                                                                                                    |

#### Accessing Grants Online

- 1. Click on the Internet Explorer icon on your desktop to open Internet Explorer.
- 2. Enter the following URL information in the address bar of your browser: https://grantsonline.rdc.noaa.gov, then press ENTER
  - Grants Online Login page appears

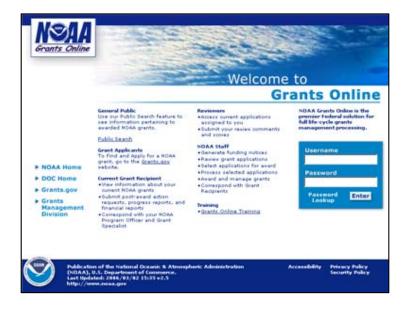

#### Logging into Grants Online

- 1. If you haven't already, contact the Grants Online Help Desk to obtain your Username and Password.
  - Phone: 301-713-1000 or toll free at 1-877-662-2478
  - Email: grantsonline.helpdesk@noaa.gov
- 2. Enter your assigned *Username*.
- 3. Enter your assigned **Password**.
- 4. Click Enter.

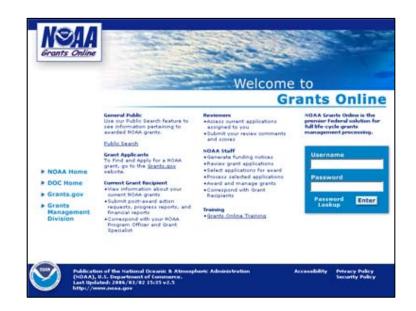

 $\mathbf{\Lambda}$ 

Warning!

If you enter your username or password incorrectly you will see a nn error message in red on the screen. After three unsuccessful attempts to log in, the system will lock you out and you will have to contact the Grants Online Help Desk to unlock your account.

If nothing happens when you click enter, it means the server is down and will need to be restarted.

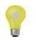

**Note:** If you click on the **Grants Online Training** link you can view and download training material including training manuals, quick reference guides, and online webinars.

#### Logging in to Grants Online

- 5. The Notice to Users screen appears.
- 6. Review disclaimer information and click **OK**.

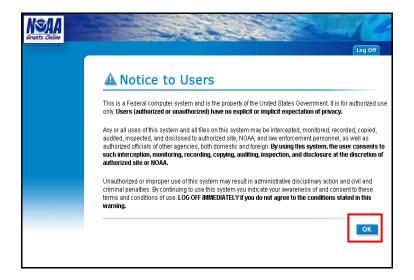

# **Universal Application Overview**

|   | In this manual, you will learn how to input a paper application into the Grants Online system, as well as how to process the application. |  |  |  |  |  |  |  |
|---|----------------------------------------------------------------------------------------------------|--|--|--|--|--|--|--|
|   | Competitive Application Processing manual will review the following ectives:                                                              |  |  |  |  |  |  |  |
| • | Input a Paper Application                                                                                                    |  |  |  |  |  |  |  |
|   | <ul> <li>Perform the Minimum Requirements Check</li> </ul>                                                                                |  |  |  |  |  |  |  |
|   | Conduct Negotiations                                                                                                    |  |  |  |  |  |  |  |
|   | <ul> <li>Complete the PO Checklist, NEPA Document, and Procurement<br/>Request and Commitment of Funds</li> </ul>                         |  |  |  |  |  |  |  |

• Forward Award File to GMD

# **Processing an Application**

If an applicant sends in a paper application to NOAA as opposed to submitting through Grants.gov, the FPO will need to input that application into the Grants Online system. The steps provided during this section will demonstrate how you can accomplish this action. During this time you should also be working on scanning this application into electronic PDF files that you will later upload to the system.

#### Inputting a Paper Application

- 1. Select the **Application** tab.
- 2. Select the Input Paper Application link.

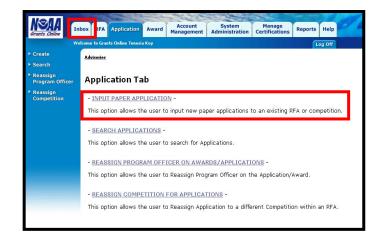

- **3.** The Search for RFA screen displays. The system wants you to identify the RFA that this application belongs to.
- 4. Type query information into at least one of the searchable fields.
- 5. Select the **Search** button.

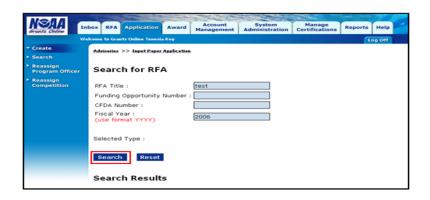

- 6. Your search results will display.
- 7. Click the **Select** link next to the RFA you wish to associate the application with.

| NSAA                        | nbox RFA                                                                         | Applica                                             | tion Award                                                                                                    | Manag   | pement Adminis | tration ( | Manage         | ons R | eports H      | lelp            | - 61        |                  |
|-----------------------------|----------------------------------------------------------------------------------|-----------------------------------------------------|----------------------------------------------------------------------------------------------------|---------|----------------|-----------|----------------|-------|---------------|-----------------|-------------|------------------|
|                             | Februare to Gran                                                                 | ts Online 1                                         | enenia Key                                                                                                    |         |                |           |                |       | Log           | on              |             |                  |
| Create<br>Search            | REA >> Se                                                                        | arch RFAs                                           | >> HFA >> Ings                                                                                                    | t Paper | Application    |           |                |       |               |                 |             |                  |
| Reassign<br>Program Officer | Searc                                                                            | h for                                               | RFA                                                                                                    |         |                |           |                |       |               |                 |             |                  |
| Reassign<br>Competition     | RFA Title<br>Funding<br>CFDA Nu<br>Fiscal Yu<br>(use for<br>Selected<br>Selected | Opportu<br>imber :<br>ear :<br>mat yyye<br>: Type : | nity Number : [<br>//)<br>/set                                                                                                  | 2006    |                |           |                |       |               |                 |             |                  |
|                             | S items f                                                                        |                                                     | splaying all iten                                                                                                    |         | Announcemen    | Office    | CEDA<br>Number | CEDA  | EEQ<br>Number |                 | Publication | Competitie<br>Id |
|                             | Select                                                                           |                                                     | Ballast Water<br>Technology<br>Demonstration<br>Program<br>(Research,<br>Development,<br>Testing and<br>Evaluation<br>Facility) |         | 1              | Ld        |                | Name  |               | 2005            | 2006-05-08  |                  |
|                             |                                                                                  |                                                     | Carbony 3                                                                                                    | с       | 1              |           | 11.432         |       | 010.00        | State State and | 2006-06-14  |                  |

2

**Note:** If your search yielded no response, this can mean that your RFA is not listed as published. You can only input paper applications to a published RFA.

- 8. The *Create Application Header* page appears. Use the information from the SF424 to populate the following mandatory fields:
  - Applicant Name
  - Applicant Type
  - Applicant State
- 9. Select the **Save** button.

| Internets Chiline                            | box RFA Application Award Account System Manage<br>Administration Certifications Reports Help |
|----------------------------------------------|-----------------------------------------------------------------------------------------------|
| We                                           | kome to Grants Online Tenesia Key Log Off                                                     |
| ✓ Create                                     | Advisories >> Input Paper Application                                                         |
| Search                                       |                                                                                               |
| Reassign<br>Program Officer                  | Create Application Header - SF-424                                                            |
| <ul> <li>Reassign<br/>Competition</li> </ul> |                                                                                               |
|                                              | Applicant Name : *                                                                            |
|                                              | Applicant Type : * Please Select Applicant Type                                               |
|                                              | Applicant State : * Please select a state 🗸                                                   |
|                                              | Save Cancel                                                                                   |

2

**Note:** All required fields in Grants Online are indicated by a red asterisk \* next to the field name.

**Note:** Once you click **Save**, the basis for an application is created. You can continue to enter the information or you can complete it at a later time. If you choose to complete it at another time, you must first save the application as a draft and follow the following steps: Go to the RFA tab, search and select the RFA, scroll down the page and click on the <u>Application</u> hyperlink under *Associated Documents*, and then click on the <u>Go to Application Details Page</u> hyperlink to continue working on the application.

- **10.** The *Application Details pa*ge appears. Use the information on the SF424 to enter information into the mandatory fields, highlighted by red asterisk, as well as any other information that you would like to include. Remember that you will be uploading the scanned copies of this application to the system. (The picture below is only the top half of the screen).
  - Project Start Date
  - Project End Date
  - Federal Agency Received Date/Time
  - Total Funding

| Application Details - SF-42                                   | 4                                                               |  |  |  |  |  |
|---------------------------------------------------------------|-----------------------------------------------------------------|--|--|--|--|--|
| Please click on this icon to view the aud<br>Proposal Number: | t trail on this application:                                    |  |  |  |  |  |
| Application Submission Type and Date                          | e Information                                                   |  |  |  |  |  |
| Type of Submission :                                          | ○ Application ○ Pre-Application ○ Changed/Corrected Application |  |  |  |  |  |
| Application Type :                                            | ○ Construction ○ Non-Construction                               |  |  |  |  |  |
| Application Type Code :                                       | ○New ○Continuation ○Revision ○Renewal ○Resubmission             |  |  |  |  |  |
| If Revision, select appropriate letter(s):                    | -Select a Revision Type-                                        |  |  |  |  |  |
|                                                               |                                                                 |  |  |  |  |  |
| <u> </u>                                                      | ld <u>s.</u>                                                    |  |  |  |  |  |
| Project Start Date : * 09/26/2006                             | Project End Date : * 12/26/2006 Submitted Date :                |  |  |  |  |  |
| State Received Date :                                         | Federal Agency Received Date : * 08/28/2006 Time : 05:00 PM 💌   |  |  |  |  |  |
| Total Funding : * 100,000.00                                  | ]                                                               |  |  |  |  |  |
| Applicant Identifier :                                        | State Application Identifier : Federal Identifier :             |  |  |  |  |  |

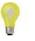

**Note:** If this is a multi year award, you will want to enter the start and end date for the entire award, as well as the funding amount for the entire award.

- **11.** Continue entering information on the bottom half of the *Application Details* page (Please note: the picture below represents the bottom portion of the *Application Details* page—you may have to scroll down to see it.)
  - Legal Name
  - Duns Number
  - EIN Number
  - State
  - Type of Applicant
  - Descriptive Tile of Applicant's Project
  - CFDA Number
  - Application Funding Details

| Applicant Information                                                                                         |
|----------------------------------------------------------------------------------------------------|
| Legal Name : 1 Competitive Application Manual 6-14                                                            |
| Department Name :                                                                                             |
| Division Name :                                                                                               |
| Duns Number : *<br>(9 or 13 digit number) 123456789 EIN Number : *<br>(xx-xxxxxxx) 12-3456878                 |
| Street :                                                                                                    |
|                                                                                                    |
| county i                                                                                                    |
| State : * Maryland Province :                                                                                 |
| Country : Zip :                                                                                               |
| Name and Telephone number of person to be contacted on application matters                                    |
| Prefix : None Y First Name : Middle Name :                                                                    |
| Suffix : None 🖌 Last Name : Email :                                                                           |
| Title : Organizational Affiliation :                                                                          |
| Phone Number : Fax Number :                                                                                   |
| Other Application Information                                                                                 |
| Type of Application Intermation Ype of Applicant1 : * Public/State Controlled Institution of Higher Education |
| Type of Applicant2 : Please Select Applicant Type                                                             |
| Type of Applicant3 : Please Select Applicant Type                                                             |
| test                                                                                                    |
| Descriptive Title of                                                                                          |
| Applicant's Project : *                                                                                       |
|                                                                                                    |
| Project Areas :                                                                                               |
|                                                                                                    |
|                                                                                                    |
| Application Contact(s) :                                                                                      |
| Applied (of Contractor)                                                                                       |
|                                                                                                    |
| CFDA Number : * 11.432 - OAR Joint and Cooperative Institutes                                                 |
|                                                                                                    |
| Name of Federal Agency : NOAA                                                                                 |
| Applicant Congressional Project Congressional District :                                                      |
| Is the Applicant Delinguent                                                                                   |
| on any Federal Debt ?                                                                                         |
| Is Application Subject to 🔿 Yes Date :                                                                        |
| Review by State Executive ONo<br>Order 12372 Process ?                                                        |
| Order 123/2 Process ? OProgram has not been selected by state for review                                      |
| Authorized Representative                                                                                     |
| Prefix : None 💙 First Name : Middle Name :                                                                    |
| Suffix : None 🗸 Last Name : Title :                                                                           |
| Phone Number : Fax Number :                                                                                   |
| Email :                                                                                                    |
|                                                                                                    |
| Application Funding Details : *                                                                               |
| Nothing found to display.<br>Add New                                                                          |
|                                                                                                    |
| Attach Files Save as Draft Save and Return to Main Gancel                                                     |
|                                                                                                    |

12. Select the Add New link. (Please note: the picture below represents the bottom portion of the *Application Details* page – you will have to scroll down to see it.)

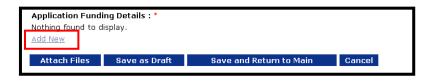

- **13.** Enter the information required in the fields below:
  - Fiscal Year
  - Funding Start Date
  - Funding End Date
  - Federal Funding

If this is a multi year award, you will want to enter the start and end date for the first year of the award, as well as the funding amount for that year. Repeat process for each additional year.

- 14. Select **Save** to capture changes and move forward.
  - a. Select **Close** if you wish to exit the screen. Selecting this option will not capture the changes without saving them first.

| Edit Application Fu                                | nding Details |                                                 |            |
|----------------------------------------------------|---------------|-------------------------------------------------|------------|
|                                                    |               |                                                 |            |
| Application Total Funding                          | :50,000.00    |                                                 |            |
| Fiscal Year : *<br>(use format YYYY )              | 2007          |                                                 |            |
| Funding Start Date : *<br>(use format MM/DD/YYYY ) | 11/01/2006    | Funding End Date : *<br>(use format MM/DD/YYYY) | 12/21/2007 |
| Federal Funding : *                                | 50,000.00     | Program Income :                                | 0.00       |
| Applicant Funding :                                | 0.00          | ]                                               |            |
| State Funding :                                    | 0.00          | ]                                               |            |
| Local Funding :                                    | 0.00          | ]                                               |            |
| Other Funding :                                    | 0.00          | ]                                               |            |
| Total Funding :                                    | 50000         | ]                                               |            |
| Save Close                                         |               |                                                 |            |

**15.** Note that one year of funding has been identified under Application Funding Details. If this had been a one-year award, the entire funding amount would have been entered during steps 12-14 on the previous page. However, since this is a multi-year award, select **Add New** and provide the information for the second year of funding.

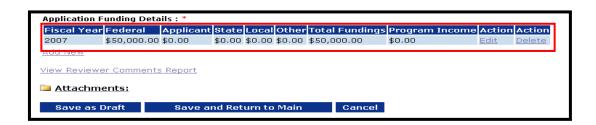

- **16.** Enter in the data for the second year of funding (follow steps 12-14 as a reference)
- 17. Select **Save** to capture changes and move forward.
  - a. Select **Close** to return to the previous page. In order to save the information entered, you must select **Save** before selecting **Close**.

| Add Application Fu                                 | nding Details |           |                                |                                                                                                    |  |
|----------------------------------------------------|---------------|-----------|--------------------------------|----------------------------------------------------------------------------------------------------|--|
|                                                    |               |           |                                |                                                                                                    |  |
| Application Total Funding                          | : 50,000.00   |           |                                |                                                                                                    |  |
| Fiscal Year : *<br>(use format YYYY )              | 2008          |           |                                |                                                                                                    |  |
| Funding Start Date : *<br>(use format MM/DD/YYYY ) | 02/21/2008    |           | nd Date : *<br>at MM/DD/YYYY ) | 12/21/2008                                                                                            |  |
| Federal Funding : *                                | 50000         | Program I | ncome :                        |                                                                                                    |  |
| Applicant Funding :                                |               |           |                                |                                                                                                    |  |
| State Funding :                                    |               |           |                                |                                                                                                    |  |
| Local Funding :                                    |               |           |                                |                                                                                                    |  |
| Other Funding :                                    |               |           | The Total Fu                   | 0                                                                                                    |  |
| Total Funding :                                    | 50000         | ]         | amount field<br>update autor   |                                                                                                    |  |
| Save Close                                         |               |           | -                              | <b>----------------------------------------------------------------------------------------------</b> |  |

- **18.** Note that the Total Funding equals the sum of the *Application Funding Details* amounts for FY07 and FY08.
- **19.** Click **Save and Return to Main** to capture the information entered. (See next page for explanation of other buttons)

|                                                                                                    | to view the audit trail on this application:                                                                                                    |
|----------------------------------------------------------------------------------------------------|----------------------------------------------------------------------------------------------------|
| Proposal Number:                                                                                                    |                                                                                                    |
| Application Submission<br>Type of Submission :                                                                                                    | Type and Date Information <ul> <li>Application</li> <li>Pre-Application</li> <li>Changed/Corrected Application</li> </ul>                                                                                                    |
| Application Type :                                                                                                    | Construction                                                                                                    |
| Application Type Code :                                                                                                    | ONew O Continuation O Revision O Renewal O Resubmission                                                                                                    |
| If Revision, select approp                                                                                                    | oriate letter(s): -Select a Revision Type-                                                                                                    |
| Use format MM/DD/YY                                                                                                    | YY for data fields                                                                                                    |
|                                                                                                    | 8/21/2006 Project End Date : * 08/21/2008 Submitted Date :                                                                                                    |
| State Received Date :                                                                                                    | Federal Agency Received Date : * 07/21/2006 Time : 05:00 PM 💙                                                                                                    |
|                                                                                                    | 20,000.00                                                                                                    |
| Applicant Identifier :                                                                                                    | State Application Identifier : Federal Identifier :                                                                                                    |
| Applicant Information                                                                                                    | Wh / //                                                                                                    |
| Legal Name : *<br>Department Name :                                                                                                    | Test 6/6                                                                                                    |
| Division Name :                                                                                                    |                                                                                                    |
| Duns Number : *<br>(9 or 13 digit number)                                                                                                    | 123456789 EIN Number : * 12-1234567                                                                                                    |
|                                                                                                    |                                                                                                    |
| Street :                                                                                                    | County :                                                                                                    |
| State : * Illinois                                                                                                    | County :     Province :                                                                                                    |
| Country :                                                                                                    | Zip :                                                                                                    |
| Name and Telenhone n                                                                                                    | umber of person to be contacted on application matters                                                                                                    |
| Prefix : None V                                                                                                    |                                                                                                    |
| Suffix : None 🗸                                                                                                    |                                                                                                    |
| Title :                                                                                                    | Organizational Affiliation :                                                                                                    |
| Phone Number :                                                                                                    | Fax Number :                                                                                                    |
| Other Application Inform<br>Type of Applicant1 : *                                                                                                    | mation<br>Indian/Native American Tribal Government (Other than Federally Recognized)                                                                                                    |
|                                                                                                    | Please Select Applicant Type                                                                                                    |
|                                                                                                    | Please Select Applicant Type                                                                                                    |
| Descriptive Title of                                                                                                    | test                                                                                                    |
| Applicant's Project : *                                                                                                    |                                                                                                    |
|                                                                                                    |                                                                                                    |
| Project Areas :                                                                                                    |                                                                                                    |
|                                                                                                    |                                                                                                    |
| Application Contact(s) :                                                                                                    |                                                                                                    |
|                                                                                                    | v.                                                                                                    |
| CFDA Number : * 11.432                                                                                                    | - OAR Joint and Cooperative Institutes                                                                                                    |
| Name of Federal Agency                                                                                                    | - NOA A                                                                                                    |
| Applicant Congressional                                                                                                    |                                                                                                    |
| District : L                                                                                                    | Project Congressional District :                                                                                                    |
|                                                                                                    | TTC O Yes O No                                                                                                    |
| Is the Applicant Delinque<br>on any Federal Debt ?                                                                                                    |                                                                                                    |
| on any Federal Debt ?<br>Is Application Subject to                                                                                                    |                                                                                                    |
| on any Federal Debt ?                                                                                                    | O Program has not been selected by state for review                                                                                                    |
| on any Federal Debt ?<br>Is Application Subject to<br>Review by State Executi<br>Order 12372 Process ?                                                                                                    | ○ Program has not been selected by state for review                                                                                                    |
| on any Federal Debt ?<br>Is Application Subject to<br>Review by State Executi<br>Order 12372 Process ?<br>Authorized Represental<br>Prefix : None Y First Na                                                                                                    | O Program has not been selected by state for review  tive ame : Middle Name :                                                                                                    |
| on any Federal Debt ?<br>Is Application Subject to<br>Review by State Executi<br>Order 12372 Process ?<br>Authorized Representa<br>Prefix : None ♥ First Na<br>Suffix : None ♥ Last Na                                                                                                    | Program has not been selected by state for review  tive ame : Middle Name : mre : Title :                                                                                                    |
| on any Federal Debt ?<br>Is Application Subject to<br>Review by State Execution<br>Order 12372 Process ?<br>Authorized Represental<br>Prefix : None ♥ First Na<br>Suffix : None ♥ Last Na<br>Phone f                                                                                                    | O Program has not been selected by state for review  tive sme : Middle Name :                                                                                                    |
| on any Federal Debt ?<br>Is Application Subject to<br>Review by State Execution<br>Order 12372 Process ?<br>Authorized Represental<br>Prefix : None Y<br>Suffix : None Y<br>Last Na<br>Phone f<br>Email :                                                                                                    | Program has not been selected by state for review  tive  sme :                                                                                                    |
| on any Federal Dett ?<br>Is Application Subject to<br>Review by State Execution<br>Order 12372 Process ?<br>Authorized Represental<br>Prefix : None V First Na<br>Suffix : None V First Na<br>Phone I<br>Email :<br>Application Funding Deta                                                                                     | Program has not been selected by state for review  tive ame : Middle Name : mme : Title : Number : is : *                                                                                                    |
| on any Federal Debt ?<br>Is Application Subject to<br>Review by State Execution<br>Authorized Represental<br>Prefix : None V First Na<br>Suffix : None V Last Na<br>Phone I<br>Fiscal Year Federal<br>2007 \$50,000.00                                                                                                    | O Program has not been selected by state for review           tive         Middle Name :           ame :         Title :           mme :         Fax Number :           Wumber :         Fax Number :                                                                                                    |
| on any Federal Dett ?<br>Is Application Subject to<br>Review by State Execution<br>Order 12372 Process ?<br>Authorized Represental<br>Prefix : None V First Na<br>Suffix : None V First Na<br>Suffix : None V Execution<br>Phone I Email :<br>Application Funding Deta<br>Fiscal Yoar Federal<br>2007 \$50,000.00<br>\$50,000.00 | O Program has not been selected by state for review           tive           ame :         Middle Name :           ime :         Title :           worker :         Fax Number :                                                                                                    |
| on any Federal Debt ?<br>Is Application Subject to<br>Review by State Execution<br>Authorized Represental<br>Prefix : None V First Na<br>Suffix : None V Last Na<br>Phone I<br>Fiscal Year Federal<br>2007 \$50,000.00                                                                                                    | O Program has not been selected by state for review         tive         ame :       Middle Name :         ime :       Title :         worker :       Fax Number :         ime :       Fax Number :         ime :       Fax Number :         is :*       Applicant State Local Other Total Fundings Program Income Action         \$0.00       \$0.00       \$0.00       \$0.00         \$0.00       \$0.00       \$0.00       \$0.00         \$0.00       \$0.00       \$0.00       \$0.00 |

(Please note: the picture below represents the bottom portion of the *Application Details* page, which you will have to scroll down to see)

| Fiscal Year  | Federal              | Applicant | State  | Local  | Other  | Total   | Fundings | Program Income | Action      | Action        |
|--------------|----------------------|-----------|--------|--------|--------|---------|----------|----------------|-------------|---------------|
| 2007         | \$50,000.00          | \$0.00    | \$0.00 | \$0.00 | \$0.00 | \$50,00 | 00.00    | \$0.00         | <u>Edit</u> | <u>Delete</u> |
| 2008         | \$50,000.00          | \$0.00    | \$0.00 | \$0.00 | \$0.00 | \$50,00 | 00.00    | \$0.00         | <u>Edit</u> | <u>Delete</u> |
| /iew Reviewe | er Comments<br>ents: | : Report  |        |        |        |         |          |                |             |               |
|              | Draft                |           |        |        | Main   |         | Cancel   |                |             |               |

Attachments: (Picture of Attach File screen shown on next page)

- Clicking this option will allow you to upload documents that are associated with this application. This is where you upload the scanned documents you received from the applicant.
  - If you forget to attach the documents at this point you will be able to do so during the conduct negotiations stage

#### Save as Draft

• This button will capture all the information on the page and leave you on this page. If you get a message in RED at the top of the screen it means there is an error. Correct the error and then click Save as Draft again.

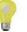

Note: If you receive a message in red after clicking **Save** it means the system did NOT capture what was entered – that mandatory information was not provided, or was not in the correct format.

#### Save and Return to Main

• This will capture the changes you've made and will initiate workflow. Once you click this button a task to conduct minimum requirements will go to the person identified in routing (on the RFA)

#### Cancel

• This button will ignore any recent changes you made to the screen and will take you back one page. Any scanned attachments related to this proposal can be entered here. The screen shot below is displayed when you select the Attach Files button.

- 20. Select Browse to search and select the document you wish to upload.
- 21. Enter a short description and then select **Save Attachment**.
- 22. Select the **Done** link, once you have finish uploading attachments.

Warning! Do not attach ".eml" (email) files in Grants Online. The system does not recognize this file type and therefore will not open the attachment. Please save your email files as text files before attaching them in Grants Online.

| Current Attachments                 |                         |                          |                  |               |  |  |
|-------------------------------------|-------------------------|--------------------------|------------------|---------------|--|--|
| Attachment Name                     | Attachment Type         | Short Description        | Create Date      | Action        |  |  |
| <u>Sys. Nav.doc</u>                 | application/msword      | Manual                   | 2006-06-26 17:04 | <u>Remove</u> |  |  |
| Attach New Files                    |                         |                          |                  |               |  |  |
| Click Browse to selec               | t the file, or type the | e path to the file in th | ne box below.    |               |  |  |
| Browse                              |                         |                          |                  |               |  |  |
| Plasso optar a short description *  |                         |                          |                  |               |  |  |
| Please enter a short description. * |                         |                          |                  |               |  |  |
| Save Attachment                     |                         |                          |                  |               |  |  |

23. Once you have entered all the information, and uploaded any relevant attachments,

Version 2.8

select **Save and Return to Main**. This will initiate workflow and will send the "Review Minimum Requirements Checklist" task to the individual identified on the RFA to receive applications.

| $\mathbf{\nabla}$ | Warning! |
|-------------------|----------|
|-------------------|----------|

This will complete the creation of the application and will start workflow on it. The document will be locked and you will not be able to modify the content until the conduct negotiations stage.

| Application Details - SF-424                                                                                                    |  |  |  |  |
|----------------------------------------------------------------------------------------------------|--|--|--|--|
| Please click on this icon to view the audit trail on this application:                                                                                                    |  |  |  |  |
| Application Submission Type and Date Information         Type of Submission :                                                                                                    |  |  |  |  |
| Use format MM/DD/YYYY for date fields. Project Start Date : * 09/26/2006 Project End Date : * 12/26/2006 Submitted Date :  State Received Date : * 08/28/2006 Time : 05:00 PM  Total Funding : * 100,000.00 Applicant Identifier : Faderal Identifier : Faderal Ident |  |  |  |  |
| Applicant Information         Legal Name : *       Competitive Application Manual 6-14         Department Name :       Division Name :         Duns Number : *       [123456789]         (9 or 13 digit number)       [123456789]         Street :       County :         City :       County :         State : *       Maryland         V province :       County :         City :       Image: County :                                                                                                    |  |  |  |  |
| Name and Telephone number of person to be contacted on application matters       Prefix :     None V       First Name :     Middle Name :       Suffix :     None V       Last Name :     Email :       Title :     Organizational Affiliation :       Phone Number :     Fax Number :                                                                                                    |  |  |  |  |
| Other Application Information         Type of Applicant 1 *       Public/State Controlled Institution of Higher Education           Type of Applicant 2 :       Please Select Applicant Type           Type of Applicant 3 :       Please Select Applicant Type           Descriptive Title of Applicant 3 :             Itest             Optimizer 1 :                                                                                                    |  |  |  |  |
| Project Areas :                                                                                                    |  |  |  |  |
| CFDA Number : * 11.432 - OAR Joint and Cooperative Institutes          Name of Federal Agency : NOAA         Applicant Congressional         District :         Is the Applicant Delinquent         Yes         Is Application Subject to                                                                                                    |  |  |  |  |
| Review by State Executive ONo<br>Order 12372 Process ? O Program has not been selected by state for review<br>Authorized Representative                                                                                                    |  |  |  |  |
| Prefix : None Y First Name : Middle Name : Suffix : None V Last Name : Fax Number : Fax Number : Fax Number : Email :                                                                                                    |  |  |  |  |
| Application Funding Details : *           Fiscal Year Federal         Applicant State Local Other Total Fundings Program Income Action Action           2006         \$50,000.00 \$0.00         \$0.00 \$0.00         \$0.00         £0.00           2007         \$50,000.00 \$0.00         \$0.00 \$0.00         \$0.00 \$0.00         £0.00         Edit         Delete           2007         \$50,000.00         \$0.00 \$0.00         \$50,000.00         Delete         Add New                                                                                                    |  |  |  |  |
| Attach Files Save as Draft Save and Return to Main Cancel                                                                                                    |  |  |  |  |

24. Upon selecting **Save and Return to Main**, a warning message will appear notifying you that this will complete the creation of the application and workflow will start. The Document will be locked and changes cannot be made. Select the **OK** button to proceed.

| 1 | Microso | ft Internet Explorer 🛛 🛛 🔀                                                                                                    |
|---|---------|----------------------------------------------------------------------------------------------------|
|   | 2       | The action you are about to perform cannot be easily undone and might require help-desk assistance. Are you sure<br>you want to continue? |
|   |         | OK Cancel                                                                                                    |

## **Performing Minimum Requirements Check**

Once an application has been submitted electronically through Grants.gov or inputted as a paper application, the Federal Program Officer (FPO) will have to perform a Minimum Requirements check. The items on this checklist represent specific criteria identified by the Federal Program Officer (FPO) who created the RFA. It is your choice as the Federal Program Officer (FPO) to decide whether to Approve or Reject the application. This section reviews the Review Minimum Requirements task.

#### Minimum Requirements Checklist

- 1. Select the **Inbox** tab.
- 2. Select the Tasks link.
- 3. Select the View link for the Review Min. Req. Checklist task.

| Your Tasks                    |                  |                                        |                                 |                      |                |                                  |                     |                         |                     |
|-------------------------------|------------------|----------------------------------------|---------------------------------|----------------------|----------------|----------------------------------|---------------------|-------------------------|---------------------|
| Document Type                 | Status<br>Open 👻 | Apply Fi                               | ilter >>                        |                      |                |                                  |                     |                         |                     |
| <u>New Features!</u>          |                  |                                        |                                 |                      |                |                                  |                     |                         |                     |
| 11 items found, di            | splaying all ite | ms.1                                   |                                 |                      |                |                                  |                     |                         |                     |
| <u>View Applicant</u><br>Name |                  | <u>Total Federal</u><br><u>Funding</u> | <u>Completed</u><br><u>Date</u> | <u>Project Title</u> |                | <u>Proposal</u><br><u>Number</u> | <u>Award Number</u> | <u>Document</u><br>Type | <u>Task Name</u>    |
| View Competitive              | N/A              | \$100,000.00                           |                                 | test                 | Not<br>Started | N/A                              | N/A                 | Application             | Review Min.<br>Reg. |

4. The following screen is the *Task Launch* page. From this page you may complete your task by selecting an action form the action dropdown menu followed by the Submit button. You may enter a comment in the COMMENT field, but may wish to wait until after viewing the application.

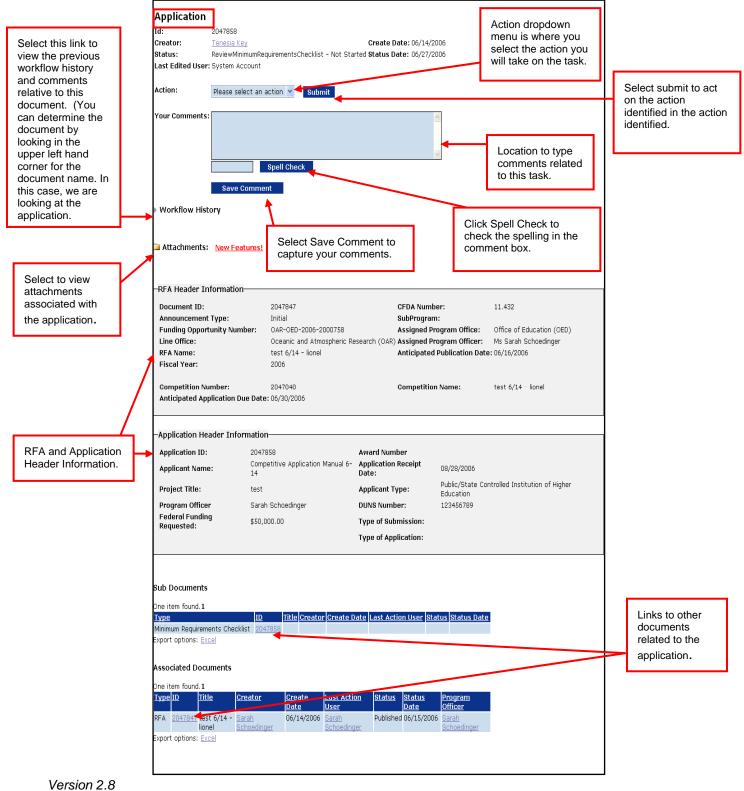

- 5. From the action dropdown menu, you can select from the following options:
  - **Approve** this action approves the Minimum Requirements Checklist (meaning the applicant meets the most basic of requirements eligibility, complete application, etc).

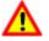

**Warning!** Once you select Approve and click Submit, you will initiate workflow – a task will be sent to the individual identified in the RFA routing to conduct negotiations

- **Reassign** This action allows for you to reassign this task to another program officer. Whoever conducts the Minimum Requirements checklist will be the program officer of record, and will be the individual who will also conduct negotiations, as well as work on the PO Checklist, NEPA document, and Procurement Request and Commitment of Funds.
- **Reject** This action will reject the application. Once you select Reject and click **Submit** you will not be able to reverse the rejection.
- **Review** This action allows you to view the minimum requirements and enter information into the document.
- View Application Details Select this action to view the details of the application so that you can verify that all the information is correct before completing the Minimum Requirements.
- Withdraw This action will be performed when the user informs you that they no longer wish to be considered for this opportunity
- 6. Select an option form the action dropdown menu. This section will review the workflow path for Reviewing the Minimum Requirements. Select **Review** from the action dropdown menu, followed by **Submit**.
- 7. If you wish to enter any comments, enter and save them in the Comment box underneath the action dropdown menu. Once you have entered your comments (if any), select the appropriate action and click Submit.

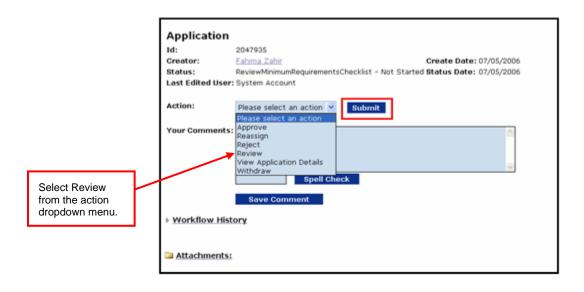

Version 2.8

8. The next screen that appears is the *Minimum Requirements page*. Check the appropriate fields if the applicant met the requirement. Place a check mark in the Met Requirement box and feel free to enter comments.

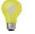

**Note**: You as the Program Officer have the power to say the applicant met the Minimum Requirements – the system will not check for you. You are the deciding factor as to whether this application goes on for further review.

- 9. Select **Save** to capture the information entered.
- 10. Select Save and Return to Main to continue processing the task.

|                                                                                 | Met<br>Regulation d | Comment     |
|---------------------------------------------------------------------------------|---------------------|-------------|
| Is the applicant eligible to apply for this RFA<br>based on the applicant type? |                     | 5pell Check |
| Was the application submitted by the<br>deadline date and time?                 |                     | Spell Check |
| Does the application contain all of the<br>required forms?                      | 0                   | 5pell Check |
| Overall Comments:                                                               |                     |             |

11. When completing the Minimum Requirements Checklist and saving the information, the Task Launch page is displayed. From the action dropdown menu, the same actions are available for selection. If you are finish with all actions associated with this task, select Approve from the action dropdown menu, followed by Submit to complete the review process. If you would like to enter comments, enter and save the comments in the COMMENT field before submitting the action.

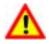

**Warning!** Once you select Approve and click Submit, you will initiate Workflow and the document will be locked.

| Application                     |                                                                                                    |
|---------------------------------|----------------------------------------------------------------------------------------------------|
| Id:<br>Creator:<br>Status:      | 2047935<br>Eahima Zahir Create Date: 07/05/2006<br>ReviewMinimumRequirementsChecklist - Not Started Status Date: 07/05/2006<br>Ir: System Account |
| Action:<br>Your Comment         | Please select an action Submit<br>Provide an action<br>Respect<br>Review<br>View Application Details<br>Withdraw<br>Spell Check                   |
| ► Workflow His<br>> Attachments |                                                                                                    |

#### **Conducting Negotiations**

Once you have completed the Minimum Requirements Checklist task, the Conduct Negotiations task will be generated. The Conduct Negotiations phase is a critical phase of processing during Grants Online. This step allows the Program Officer to do the following:

- Assign a new award number or associate an award number
- Identify the agreed upon start and end date for the award
- Identify the final negotiated funding amount for the award
- Associate an organization to the award
- Associate an Authorized Official to the award
- Break out any funding years (if needed)
- Attach any files to the application (updated documents, reviewer responses, etc.)
- 1. Select the **Inbox** tab.
- 2. Select the Tasks link.
- 3. Select the View link for the Conduct Negotiations task.

| Grants Online                                         | ox RFA Application Award Account<br>Management          | System Manage<br>Administration Certifications | Reports Help              |
|-------------------------------------------------------|---------------------------------------------------------|------------------------------------------------|---------------------------|
| Wel                                                   | ome to Grants Online Sarah Schoedinger                  |                                                | Log Off                   |
| <ul> <li>Advisories</li> <li>Notifications</li> </ul> | RFA >> Competition >> Application - NA06SEC4690006 >>   | > <u>Tasks</u>                                 |                           |
| Tasks                                                 | Your Tasks                                              |                                                |                           |
| Send Message Manage Workflow                          | Document Type Status                                    |                                                |                           |
| Tasks                                                 |                                                         | ilter >>                                       |                           |
|                                                       | <u>New Features!</u>                                    |                                                |                           |
|                                                       | 13 items found, displaying all items.1                  |                                                |                           |
|                                                       | View Applicant Name                                     | <u>Task Document Type</u><br><u>Status</u>     | <u>Task Name</u>          |
|                                                       |                                                         | Not RFA<br>Started                             | Approve or Review         |
|                                                       | View Consortium for Oceanographic Research and Educatio | In Award File<br>Progress                      | Certify/Revise Award File |
|                                                       | View Consortium for Oceanographic Research and Educatio | In PO Checklist<br>Progress                    | Complete PO Checklist     |
|                                                       |                                                         | In Application<br>Progress                     | Conduct Negotiations      |

- 4. Upon selecting the **Conduct Negotiations** task from your inbox, the *Task Launch* page is displayed. From the action drop down menu, you can select from the following options:
  - Conduct Negotiations This action will open the application and allow you to make changes.
  - Create Multi Institution Awards This action will allow you to work on creating a multi institution Award.
  - Negotiations Complete This action is selected when you are finished negotiating the application.
  - View Application Details This action allows for you to view the details of the submitted application.
  - Withdraw This is selected if you no longer want to continue to process the application.
- 5. Select **Conduct Negotiations** for the purpose of this manual.
- 6. Select Submit.

| Application - NA06SEC46   | 90007 >> RFA >> Tasks >> Application - NA06USE4690004                                                                                                    |
|---------------------------|----------------------------------------------------------------------------------------------------|
| Application               | -                                                                                                    |
| Id:                       | 2047800                                                                                                    |
| Creator:                  | Randi Neff Create Date: 06/13/2006                                                                                                    |
| Status:                   | ProgramOfficerActions - In Progress Status Date: 06/29/2006                                                                                                    |
| Last Edited User:         | Sarah Schoedinger                                                                                                    |
| Action:<br>Your Comments: | Please select an action Submit<br>Please select an action<br>Conduct Negotiations<br>Create Multi Institution Awards<br>Negotiations Complete<br>View Application Details<br>Withdraw |
|                           | Spell Check                                                                                                    |
|                           | Save Comment                                                                                                    |

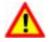

**Warning!** You cannot reverse the action of withdrawing an application. Only do this if you are sure the applicant no longer wishes to be considered for the Award.

- 7. Enter a Proposal Number this is an optional field. This field will be very useful in identifying individual proposals and is especially helpful when receiving multiple submittals. This identifier can also be used as a search term when searching for the application via the "Application" tab.
- 8. Award Number (You must select one)
  - Associate Award Number use this if the application is for a continuation OR,
  - You will want to either Generate a New Award Number by clicking the checkbox. (Proceed to Step 13)
- 9. In order to associate an award number, select the Associate Award Number button.

| Negotiate Application - Sl                                   | =-424                                                                            |  |  |
|--------------------------------------------------------------|----------------------------------------------------------------------------------|--|--|
| Please click on this icon to view the au<br>Proposal Number: | idit trail on this application:                                                  |  |  |
| Award Number : NAO                                           | 6USE4690004                                                                      |  |  |
| Generate New Award Number : 🗌                                |                                                                                  |  |  |
| Associate Award Number                                       |                                                                                  |  |  |
| 30 Approved Federal Funding :                                | -                                                                                |  |  |
| Application Submission Type and Da                           | ite Information                                                                  |  |  |
| Type of Submission :                                         | of Submission :  O Application O Pre-Application O Changed/Corrected Application |  |  |
| Application Type :                                           | ○ Construction ④ Non-Construction                                                |  |  |
| Application Type Code :                                      | ⊙New ○Continuation ○Revision ○Renewal ○Resubmission                              |  |  |
| If Revision, select appropriate letter(s                     | ): -Select a Revision Type-                                                      |  |  |
|                                                              |                                                                                  |  |  |
| Use format MM/DD/YYYY for date f                             | ields.                                                                           |  |  |
| Project Start Date : * 11/01/2006                            | Project End Date : * 10/30/2007 Submitted Date :                                 |  |  |
| State Received Date :                                        | Federal Agency Received Date : * 10/10/2007 Time : 05:00 PM 🗸                    |  |  |
| Total Funding : * 20,000.00                                  |                                                                                  |  |  |
| Applicant Identifier :                                       | State Application Identifier : Federal Identifier :                              |  |  |

- **10.** Type in the Award Number.
- 11. Select Search.

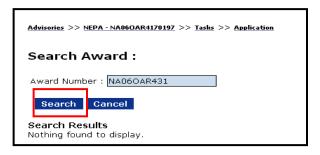

**12.** Associated Award number displays. Click the **Select** link to associate the award number to the application.

| Search Award :                                           |  |
|----------------------------------------------------------|--|
|                                                          |  |
| Award Number : NA06OAR431                                |  |
| Search Cancel                                            |  |
| Search Results<br>28 items found, displaying all items.1 |  |
| Award Id Award Number Status Action                      |  |
| 2036123 NA06OAR4310088 Accepted Select                   |  |

| Negotiate Application - SF-424                          |                         |              |  |  |  |
|---------------------------------------------------------|-------------------------|--------------|--|--|--|
| Please click on this icon to view t<br>Proposal Number: | the audit trail on this | application: |  |  |  |
| Award Number :                                          | NA06OAR4310088          |              |  |  |  |
| Associate Award Number                                  |                         |              |  |  |  |
| SO Approved Federal Funding : \$ 300,000.00             |                         |              |  |  |  |

**13.** Alternatively, to create a new award number, place a check mark in the box next to the Generate New Award Number line. (Award number will appear after you click the "Save" button at the bottom of the page.)

| Negotiate Application - SF-424                                         |                |                                           |
|------------------------------------------------------------------------|----------------|-------------------------------------------|
| Please click on this icon to view the audit trail on this application: |                |                                           |
| Proposal Number:                                                       | N4060484010000 | Grants Gov Tracking Number: GRANT00099946 |
| Award Number :                                                         | NA06OAR4310088 |                                           |
| Generate New Award Number :                                            |                |                                           |
| Associate Award Number                                                 |                |                                           |
| SO Approved Federal Funding : \$ 300,000.00                            |                |                                           |
|                                                                        |                |                                           |
|                                                                        |                |                                           |
|                                                                        |                |                                           |

Version 2.8

14. Continue to Review the application and you also have the option to edit any information on this page. Be sure that all required fields mark with a red asterisk is completed.

| Application Submission Type and Dat                         | e Information                                                                                                    |
|-------------------------------------------------------------|----------------------------------------------------------------------------------------------------|
| Type of Submission :                                        | Application ○ Pre-Application ○ Changed/Corrected Application                                                                                                    |
| Application Type                                            | ○ Construction ④ Non-Construction                                                                                                    |
| Application Type Code :                                     | ○New ○Continuation ○Revision ○Renewal ○Resubmission                                                                                                    |
| If Revision, select appropriate letter(s):                  | -Select a Revision Type-                                                                                                    |
| State Received Date : Feder<br>Total Funding : * 100,000.00 | tt End Date : * 12/26/2006 Submitted Date :<br>al Agency Received Date : * 08/28/2006 Time : 05:00 PM v<br>Application Identifier : Federal Identifier :<br>n Manual 6-14<br>EIN Number : * 12-3456878 |
| Street :                                                    |                                                                                                    |
| City :                                                      | County :                                                                                                    |
| State : * Maryland                                          | Province :                                                                                                    |
| Country :                                                   | Zip :                                                                                                    |
|                                                             |                                                                                                    |

**15.** Associate an Organization to the application. Although recipient information is filled in, you still must perform the Organization lookup to verify that the organization is within NOAA Grants Online. Select the **Org Lookup** button.

| Applicant Information Legal Name : *     | n<br>Detroit Educational Television Foundation Org Lookup                               |  |  |
|------------------------------------------|-----------------------------------------------------------------------------------------|--|--|
|                                          | Please Associate an Organization within NOAA Grants Online using the Org Lookup button. |  |  |
| Department Name :                        |                                                                                         |  |  |
| Division Name :                          |                                                                                         |  |  |
| Duns Number : *<br>(9 or 13 digit number | r) 007775422 EIN Number : * 38-1440200                                                  |  |  |
| Street : 7441 Secondnull                 |                                                                                         |  |  |
| City : Detroit                           | County : Wayne                                                                          |  |  |
| State : * Michigan                       | Province :                                                                              |  |  |
| Country : USA                            | Zip : 48202                                                                             |  |  |

16. After you have associated an organization, continue to review the application.

| Name and Telephone r                                                          | umber of person to be contacted on application matters                                                                                                    |                     |
|-------------------------------------------------------------------------------|----------------------------------------------------------------------------------------------------|---------------------|
| Prefix : Mr.                                                                  | First Name : Jeffrey Middle Name :                                                                                                    |                     |
| Suffix : None                                                                 | Last Name : Forster Email : jforst                                                                                                    | ter@dptv.org        |
| Title :                                                                       | Organizational Affiliation :                                                                                                    |                     |
| Phone Number : 313-870                                                        | -8324 Fax Number : 313-876-8106                                                                                                    |                     |
| Other Application Infor                                                       | mation                                                                                                    |                     |
| Type of Applicant1 : *                                                        | Nonprofit without 501C3 IRS Status (Other than Institution of                                                                                                    | Higher Education) 💙 |
| Type of Applicant2 :                                                          | Please Select Applicant Type                                                                                                    | ~                   |
| Type of Applicant3 :                                                          | Please Select Applicant Type                                                                                                    | *                   |
| Descriptive Title of<br>Applicant's Project : *                               | The Great Lakes, The World's Freshwater Seas project will yeil<br>of formal and informal science education products to increase<br>about the Great Lakes ecosystem. |                     |
| Project Areas :                                                               | Great Lakes Basin                                                                                                    |                     |
| Application Contact(s) :                                                      |                                                                                                    | <                   |
| CFDA Number : * 11.469                                                        | - Congressionally Identified Awards and Projects $\checkmark$                                                                                                    |                     |
|                                                                               | National Oceanic and Atmospheric Administration                                                                                                    |                     |
| Applicant Congressional<br>District :                                         | 13 Project Congressional District : 1-15                                                                                                    |                     |
| Is the Applicant Delinque<br>on any Federal Debt ?                            | nt 🔿 Yes 🐵 No                                                                                                    |                     |
| Is Application Subject to<br>Review by State Executi<br>Order 12372 Process ? |                                                                                                    |                     |
|                                                                               |                                                                                                    |                     |

17. At the bottom of the application, you will be required to associate an Authorized Representative to the application. Although recipient information is filled in, you still must perform the Authorized Representative lookup to verify that the recipient is within NOAA Grants Online for the organization. Select the Authorized Representative Lookup button.

| Authorized Representative                                                                  |                                                                      |
|--------------------------------------------------------------------------------------------|----------------------------------------------------------------------|
| Prefix : Ms. 👻 First Name : 🛛 Marta                                                        | Middle Name :                                                        |
| Suffix : None 💙 Last Name : 🛛 Hoetger                                                      | Title : Director, Foundation De                                      |
| Phone Number :                                                                             | Fax Number :                                                         |
| Email :                                                                                    |                                                                      |
| Please Associate an Authorized Representative the Authorized Representative Lookup button. | within NOAA Grants Online for the Organization mentioned above using |
| Authorized Representative Lookup                                                           |                                                                      |

**18.** The following screen is the recipient search screen. Enter the user last name and/or first name, followed by **Search**.

| Recipient Search Last Name : First Name : Search Cancel Search Results Nothing found to display. Add a new User | <u>Advisories</u> >> <u>Ta</u> | sks >> Application |
|----------------------------------------------------------------------------------------------------|--------------------------------|--------------------|
| Search Cancel<br>Search Results Nothing found to display.                                                       | Recipient                      | Search             |
| Search Cancel Search Results Nothing found to display.                                                          | Last Name : [                  | First Name :       |
|                                                                                                    |                                |                    |
| Add a fiew Oser                                                                                                 |                                |                    |
|                                                                                                    | <u>Add a new Us</u> i          | <u>er</u>          |

19. The search results will appear. If the Authorized Representative name is available in the search results, press the **Selec**t link. If you select this option you will be prompted the application page to continue conducting negotiations. If your search results do not return the needed information, select the **Add a new User link**.

| <u>Advisories</u> >> <u>Tasks</u>              | >> Application                                  |                                              |              |                      |
|------------------------------------------------|-------------------------------------------------|----------------------------------------------|--------------|----------------------|
| Recipient S                                    | Search                                          |                                              |              |                      |
| Last Name : Mal                                | her<br>mcel                                     | First Name :                                 |              |                      |
| Search Deculte                                 | s One item found <b>1</b>                       |                                              |              |                      |
|                                                | 5 One item found.1<br>Title Email               | Address                                      | Phone        | Fax Action           |
| Search Results<br><u>Name</u><br>Maher, Sharon | S One item found.1<br>Title Email<br>test@aa.co | Address<br>m 525 W. Allegan,Lansing,MI-48913 | <u>Phone</u> | Fax Action<br>Select |

- **20.** If **Add a new User** is selected, the Create Recipient User page will appear. Enter the Authorized Representatives first and last name followed by the email address and telephone number. The other information the fields are optional but can be useful.
- 21. Once all the required and optional information has been entered, select **Save**. You will then be prompted back to the conduct negotiations page to continue working on the application.
- 22. Once all the required and optional information has been entered, select Save. You will then be prompted back to the conduct negotiations page to continue working on the application.

| Advis | isories >> <u>Tasks</u> >:                       | > Application         |           |                            |        |
|-------|--------------------------------------------------|-----------------------|-----------|----------------------------|--------|
| Cr    | eate Recip                                       | oient User            |           |                            |        |
| Pre   | er Profile<br>(fix : None Y F<br>(fix : None Y N |                       | Last Nam  | ne :* <mark>Hoetger</mark> | r      |
| Ada   | dress :                                          |                       |           |                            |        |
| Titl  | le :                                             |                       |           |                            |        |
| Str   | eet:                                             |                       |           |                            | City : |
| Sta   | ate :                                            | Please select a state |           | *                          | Zip :  |
| Cou   | untry :                                          |                       |           |                            |        |
| Ema   | ail :*                                           | mhoetger              |           |                            |        |
| Alte  | ernate Email :                                   |                       |           |                            |        |
| Pho   | one :*                                           | 248-305-3722          | Extension |                            | ]      |
| Alte  | ernate Phone :                                   |                       | Extension |                            | ]      |
| Fax   | <:                                               |                       |           |                            |        |
| s     | Gave Cancel                                      | I                     |           |                            |        |

23. Once all the required and optional information has been entered, select **Save**. You will then be prompted back to the conduct negotiations page to continue working on the application. The next section to complete is the Application Funding Details. Review the funding lines and edit each line by selecting the **Edit** or **Delete** link. If additional lines are needed, select the **Add New** link. (Refer to Step 15, under the Input Paper Application section of this manual.)

| Actio  |
|--------|
| Delete |
|        |

24. Once you have completed negotiating the application. Select the **Save and Return to Main** button located at the bottom of the page. You will be prompted back to you Conduct Negotiations *Task Launch* page. From the action dropdown menu, select **Negotiations Complete**.

## **Program Officer Preparation of Selection Documents**

Once you completed conducting negotiations, three tasks are sent to the Program Officer task inbox. These tasks consist of the PO Checklist, the NEPA Document and the Procurement Request and Commitment of Funds (CD435). The following sections will review the process of completing these documents.

### **NEPA Document**

The NEPA Document allows you to attach the NEPA menu that was created for your organization. This section reviews the process of completing your NEPA document.

- 1. Select the **Inbox** tab.
- 2. Select the **Tasks** link.
- 3. Select the View link for the NEPA Document task.

| <u>Advisories</u> >> <u>Tasks</u> |                |                                                      |                  |                   |         |                   |                |                    |
|-----------------------------------|----------------|------------------------------------------------------|------------------|-------------------|---------|-------------------|----------------|--------------------|
| Your Tasks                        |                |                                                      |                  |                   |         |                   |                |                    |
| Document Type                     | Status<br>Open | ¥ A                                                  | pply Filter >    | >                 |         |                   |                |                    |
| New Features!                     |                | litore 1                                             |                  |                   |         |                   |                |                    |
| View Completed<br>Date            | <u>Task</u>    |                                                      | <u>Task Name</u> | <u>Start Date</u> |         | <u>Task</u><br>Id |                | Proposal<br>Number |
| <u>View</u>                       | -              | Procurement<br>Request and<br>Commitment<br>of Funds | Request and      |                   | 2047914 | 234444            | NA06OAR4170197 | Test 2.8-<br>LBO2  |
| <u>View</u>                       | Not<br>Started |                                                      | NEPA<br>Document |                   | 2047916 | 234443            | NA06OAR4170197 | Test 2.8-<br>LB02  |

4. The following screen is the task launch page. From the action dropdown menu select **Complete NEPA Document**.

| <u>Advisories</u> >> <u>Tasks</u> > | >> <u>NEPA - NA060AR4170197</u>                             |
|-------------------------------------|-------------------------------------------------------------|
| NEPA - NAO                          | 60AR4170197                                                 |
| Id:                                 | 2047916                                                     |
| Creator:                            | System Account Create Date: 06/27/2006                      |
| Status:                             | ProgramOfficerActions - Not Started Status Date: 06/27/2006 |
| Last Edited User                    | : System Account                                            |
| Action:                             |                                                             |
| ACTION:                             | Please select an action Y Submit                            |
| Your Comments                       | Please select an action<br>Complete NEPA Document           |
|                                     |                                                             |
|                                     |                                                             |
|                                     | ×                                                           |
|                                     | Spell Check                                                 |
|                                     | Save Comment                                                |

5. Select Level of Review.

| <u>Advisories</u> >> <u>Tasks</u> >> <u>NEPA - N</u> | A06OAR4170197                                                    |                           |                                           |
|------------------------------------------------------|------------------------------------------------------------------|---------------------------|-------------------------------------------|
|                                                      |                                                                  |                           |                                           |
| Application Header In                                | formation                                                        |                           |                                           |
| CFDA Number:                                         | 11.417                                                           | RFA Document ID:          | 2047904                                   |
| Program Office:                                      | OAR National Sea Grant<br>College Program (SG)                   | RFA Document Title        | : TESTING 2.8 - Sea Grant Legal Program   |
| Application ID:                                      | 2047907                                                          | Project Title:            | Release 2.8 Test Application - Sea Grants |
| Applicant:                                           | University of Southern<br>Mississippi                            | Fiscal Year:              | 2006                                      |
| Award Number:                                        | NA06OAR4170197                                                   |                           |                                           |
|                                                      |                                                                  |                           |                                           |
|                                                      |                                                                  |                           |                                           |
| NEPA Environmental Revi<br>a.) Level of Review       | iew Requirements                                                 |                           |                                           |
|                                                      |                                                                  |                           |                                           |
| Indicate below the leve                              | l of environmental review that ha                                | as been conducted by th   | ne Responsible Program                    |
|                                                      | ed action in accordance with the                                 |                           |                                           |
|                                                      | the NOAA Administrative Order 2<br>nal Environmental Policy Act" | 16-6 entitled, "Environm? | ental Review Procedures for               |
| Implementing the Nation                              | nai Environmentai Policy Act                                     |                           |                                           |
| O Categorical Exclusion                              | n (CE) Memorandum completed ar                                   | nd signed by the Resnon   | sible Program Manager along               |
|                                                      | checklist, as appropriate                                        |                           |                                           |
|                                                      |                                                                  |                           |                                           |
| ○Environmental Asses                                 | sment (EA) with signed Finding o                                 | f No Significant Impact a | and concurrence by NOAA                   |

- 6. Select the Attach Files link and upload the NEPA memo.
- 7. Complete Mitigating Measures.
- 8. Complete Post Award Review Process.
- 9. Select a NEPA Official from the dropdown menu.
- 10. Click **Save** to save your information entered and remain on this page OR click **Save and Return to Main** to complete the task.

| b.) <u>Mitigating Measures</u>                                                                                                    |               |                                   |
|----------------------------------------------------------------------------------------------------|---------------|-----------------------------------|
| If either an EA or EIS was completed, did the analysis of the environmental impacts require the<br>implementation of one or more mitigation measures?                                       | ⊙ NO<br>○ YES | <u>Special Award</u><br>Condition |
| c.) <u>Post Award NEPA Review Process</u><br>Does the proposal include funding for one or more projects that have not yet been identified and therefore<br>NEPA review cannot be completed? | ⊙ NO<br>O YES | <u>Special Award</u><br>Condition |
| Please Select a NEPA Official for routing purposes: Save Save and Return to Main Cancel                                                                                                    | Gayle Elkin   | s v                               |

11. After completing and reviewing the NEPA document, you will have the option to forward the document to the NEPA Official. From the action dropdown menu, **select Forward NEPA Document**, followed by **Submit**.

| <u>Advisories</u> >> <u>Tas</u> | <u>ks</u> >> <u>NEPA - NA060AR4170197</u>                               |
|---------------------------------|-------------------------------------------------------------------------|
| NEPA - N                        | A060AR4170197                                                           |
| Id:                             | 2047916                                                                 |
| Creator:                        | System Account Create Date: 06/27/2006                                  |
| Status:                         | ProgramOfficerActions - In Progress Status Date: 06/27/2006             |
| Last Edited U                   | Iser: System Account                                                    |
| Action:                         | Please select an action  Please select an action Complete NEDA Decument |
| Your Comme                      | nts Forward NEPA Document                                               |
|                                 | Spell Check                                                             |
|                                 | Save Comment                                                            |

#### Procurement Request and Commitment of Funds

This document allows you to complete the budgetary information that will later be signed off by the Request Authorizing Official (Budget Officer). The Procurement Request and Commitment of Funds document is also known as the CD-435.

- 1. Select the **Inbox** tab.
- 2. Select the Tasks link.
- 3. Select the View link for the Procurement Request and Commitment of Funds task.

| 'our Tasks                                  |          |                                                                 |                                                             |
|---------------------------------------------|----------|-----------------------------------------------------------------|-------------------------------------------------------------|
| ocument Type Status<br>All V Open V Apply F | ilter >> |                                                                 |                                                             |
|                                             |          |                                                                 |                                                             |
| ew Features!                                |          |                                                                 |                                                             |
| 3 items found, displaying all items.1       | Task     | Document Type                                                   | Task Name                                                   |
|                                             | Status   | Document Type<br>Procurement Request and<br>Commitment of Funds | Task Name<br>Procurement Request and<br>Commitment of Funds |

4. The following screen is the task launch page. From the action dropdown menu select **Complete Procurement Request and Commitment of Funds**.

| <u>Advisories</u> >> <u>Tasks</u> >> | Procurement Request and Commitment of Funds - NA06USE40      | 5 <u>90002</u> |            |  |  |  |  |  |
|--------------------------------------|--------------------------------------------------------------|----------------|------------|--|--|--|--|--|
|                                      |                                                              |                |            |  |  |  |  |  |
| Procuremen                           | Procurement Request and Commitment of Funds - NA06USE4690002 |                |            |  |  |  |  |  |
| Id:                                  | 2047806                                                      |                |            |  |  |  |  |  |
| Creator:                             | System Account                                               | Create Date:   | 06/13/2006 |  |  |  |  |  |
| Status:                              | ProgramOfficerActions - Not Started                          | Status Date:   | 06/13/2006 |  |  |  |  |  |
| Last Edited User:                    | System Account                                               |                |            |  |  |  |  |  |
|                                      |                                                              |                |            |  |  |  |  |  |
| Action:                              | Please select an action                                      | 👻 Su           | bmit       |  |  |  |  |  |
|                                      | Flease select an action                                      |                |            |  |  |  |  |  |
| Your Comments:                       | Complete Procurement Request and Commitmer                   | nt of Funds    |            |  |  |  |  |  |
|                                      |                                                              |                |            |  |  |  |  |  |
|                                      |                                                              |                |            |  |  |  |  |  |
|                                      |                                                              |                | ~          |  |  |  |  |  |
|                                      | Spell Check                                                  |                |            |  |  |  |  |  |
|                                      |                                                              |                |            |  |  |  |  |  |
|                                      | Save Comment                                                 |                |            |  |  |  |  |  |
|                                      |                                                              |                |            |  |  |  |  |  |

- 5. The *Procurement Request and Commitment of Funds* screen is displayed. Complete the mandatory fields marked with an asterisk. This includes selecting the Request Authorizing Official and Requestor using the *Search* buttons. You may also add additional Optional Reviewers by selecting the *Add* button in the *Additional Reviewers* section.
- 6. Click Search to select the Request Authorizing Official (Budget Officer).

| Procurement Request and Commitment of Funds -                                                                                                    |                                                                                                   |
|----------------------------------------------------------------------------------------------------|---------------------------------------------------------------------------------------------------|
| Active Procurement Requests:<br>Nothing found to display.<br>Withdrawn Procurement Requests:<br>Nothing found to display.<br>Federal Share: * \$1,000,000.00 | This field is pre-<br>populated from the<br>current year Federal<br>Amount on the<br>Application. |
| Request Authorizing Official:<br>None Selected.<br>Search                                                                                                    |                                                                                                   |
| Additional Reviewers:<br>Nothing found to display.<br>Add<br>(Please note, you must press 'Save and Return to Main' for the Route to be committed)           |                                                                                                   |
| Requestor:<br>None Selected.<br>Search                                                                                                    |                                                                                                   |

- 7. Enter search criteria into at least on the query fields listed.
- 8. Click **Search** (the "Nothing found to display" message remains displayed until you select the **Search** button.)

| Advisories >> Tasks >> Procurement Request and Commitment of Funds - NA06USE4690002 |                          |                    |  |  |  |  |
|-------------------------------------------------------------------------------------|--------------------------|--------------------|--|--|--|--|
| Search Users                                                                        |                          |                    |  |  |  |  |
| Please leave                                                                        | all fields empty to sear | ch for all results |  |  |  |  |
| Enter search                                                                        | terms to find a user.    |                    |  |  |  |  |
| First Name                                                                          |                          |                    |  |  |  |  |
| Middle Name                                                                         |                          |                    |  |  |  |  |
| Last Name                                                                           | ne                       |                    |  |  |  |  |
| Organization                                                                        |                          |                    |  |  |  |  |
| E-Mail Address                                                                      | 5                        |                    |  |  |  |  |
| Ctate                                                                               | Please select a state    | ~                  |  |  |  |  |
| Search                                                                              | Cancel                   |                    |  |  |  |  |
| Nothing found                                                                       | to display.              |                    |  |  |  |  |
|                                                                                     |                          |                    |  |  |  |  |

**9.** Select the individual you wish to choose as the Request Authorizing Official by clicking on the **Select** link.

| Advisories >> Tasks >> Procurement Request and Commitment of Funds - NA06USE-1690002 |                                                   |       |                         |                                                  |  |  |  |  |
|--------------------------------------------------------------------------------------|---------------------------------------------------|-------|-------------------------|--------------------------------------------------|--|--|--|--|
| Search User                                                                          | Search Users                                      |       |                         |                                                  |  |  |  |  |
| Please leave all f                                                                   | fields empty to search for all results            |       |                         |                                                  |  |  |  |  |
| Enter search terr                                                                    | ms to find a user.                                |       |                         |                                                  |  |  |  |  |
| First Name                                                                           |                                                   |       |                         |                                                  |  |  |  |  |
| Middle Name                                                                          |                                                   |       |                         |                                                  |  |  |  |  |
| Last Name ne                                                                         |                                                   |       |                         |                                                  |  |  |  |  |
| Organization                                                                         |                                                   |       |                         |                                                  |  |  |  |  |
| E-Mail Address                                                                       |                                                   |       |                         |                                                  |  |  |  |  |
| State PI                                                                             | ease select a state                               |       | ~                       |                                                  |  |  |  |  |
| Search Cancel                                                                        |                                                   |       |                         |                                                  |  |  |  |  |
| 13 items found, displaying all items.1                                               |                                                   |       |                         |                                                  |  |  |  |  |
| Action Name                                                                          | <u>Organization</u>                               | Title | <u>Primary</u><br>Phone | <u>Primary Address</u>                           |  |  |  |  |
| <u>Select</u> prner,<br>erek                                                         | Fisheries Chesapeake Bay Program<br>Office (CBPO) |       | 4102675676              | 410 SEVERN AVE, Annapolis, MD 21403-<br>2524 USA |  |  |  |  |

**10.** The Request Authorizing Official (Budget Officer) name that was selected is now listed on the Procurement Request and Commitment of Funds (Cd-435). Follow steps 6-9 to select Additional Reviewer(s) and/or Requestor.

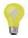

**Note:** Once the Request Authorizing Official (Budget Officer) and Requestor are identified, the other mandatory fields will populate. Use the Clearance/Remarks field to enter comments, if applicable.

| Request Authorizing                                                                                                    | Official:                                                                        |                   |            |   |   |                     |
|----------------------------------------------------------------------------------------------------|----------------------------------------------------------------------------------|-------------------|------------|---|---|---------------------|
|                                                                                                    | 75676 Change                                                                     |                   |            |   |   |                     |
| Additional Reviewers<br>Nothing found to display<br>Add<br>(Please note, you must press '                                  |                                                                                  | the Route to be c | ommitted)  |   |   |                     |
| Requestor:<br>Name Title                                                                                                   | Telephone Action                                                                 |                   |            |   |   |                     |
| Sarah Schoedinger                                                                                                    | 202.482.2893 Chanc                                                               | je –              |            | _ |   |                     |
| Invoice Address: *                                                                                                    | Requisition Number                                                               | •• *              |            |   |   |                     |
| 410 SEVERN AVE, 🔥<br>Annapolis, MD<br>21403-2524 USA                                                                       | NAGO0000601924                                                                   |                   |            |   |   |                     |
| Affected Reference Nu<br>NAD6USE4690002                                                                                    | mber: EIN:<br>52-1892964                                                         |                   |            |   |   |                     |
| То: *                                                                                                    | Ship To: *                                                                       |                   |            |   |   |                     |
| Consortium for<br>Oceanographic<br>Research and<br>Education<br>1201 New York<br>Avenue, N.W., Suite<br>420 Washington, DC | 14TH ST. AND<br>CONSTITUTION<br>AVE., NW RM 6863,<br>Washington, DC<br>20230 USA | <u> (</u> )       |            |   |   |                     |
| Requisition Contact Pe                                                                                                    | rson: * Telephone N                                                              | umber: *          |            |   |   |                     |
| Sarah Schoedinger                                                                                                    | 202.482.2893                                                                     | 3                 |            |   | ↦ | Populated<br>Fields |
|                                                                                                    |                                                                                  |                   |            |   |   | Fields              |
| Line Item: Description                                                                                                    |                                                                                  | -                 | Unit Issue | - | • |                     |
| Project Sta<br>01                                                                                                    | rt Date: 2006-09-                                                                | 1                 | LACIT      |   |   |                     |
|                                                                                                    |                                                                                  |                   |            | _ |   |                     |
| Clearances/Remarks:                                                                                                    |                                                                                  |                   |            |   |   |                     |
|                                                                                                    |                                                                                  |                   |            |   |   |                     |

#### Version 2.8

11. To complete the ACCS lines, select the Add New ACC Line link.

| Line Item:   | Description: *                                                                                                 | Quantity:      | Unit Issue: |
|--------------|----------------------------------------------------------------------------------------------------|----------------|-------------|
| 1            | CFDA Number: 11.469<br>Project Start Date: 2006-09-<br>01<br>Project End Date: 2007-08-31<br>Grant Type: Grant | 1              | EACH        |
| Clearances   | /Remarks:                                                                                                    |                |             |
|              |                                                                                                    |                |             |
|              |                                                                                                    |                |             |
|              |                                                                                                    |                |             |
| Add New AC   | CCS Lines have been defined.<br>CS Line                                                                        |                |             |
| PRCF Total   | for this Award action:                                                                                         | \$0.00         |             |
| Total Federa | al funds authorized for this Award a                                                                           | ction: \$1,000 | 0,000.00    |
|              | Procurement Request                                                                                            |                |             |
| create New   |                                                                                                    |                |             |
|              | Request Official Comments                                                                                      |                |             |

- 12. In the ACCS details screen, enter the following:
  - Bureau
  - Project Task
  - Organization
  - Object Class
  - Amount

Once all the information has been entered, validate the codes by selecting the *Validate* button. Please note that until the codes have been validated, *False* will be displayed in the Validated field.

| Validated:          | false                                                              |
|---------------------|--------------------------------------------------------------------|
| Bureau (xx): *      | 14                                                                 |
| Fund (xx): *        | 0                                                                  |
| Fiscal Year (yyyy): | 2006                                                               |
| Project Task:       | A2RC1CP - P00                                                      |
| Program Code:       | The Program Code will display here once the ACCS line is validated |
| Organization:       | 50 - 26 - 0000 - 00 - 00 - 00 - 00                                 |
| Object Class:       | 41 - 11 - 00 - 00                                                  |
| Amount: * \$50,000  |                                                                    |
|                     |                                                                    |
| Save Save           | and Add More ACCS Lines Validate Cancel                            |
| No CD435 ACCS Lines | have been defined.                                                 |

**Note:** All ACCS Lines must be validated in order for the Request Authorizing Official to have the option to complete the Procurement Request and Commitment of Funds (CD-435).

- 13. Upon selecting the Validate button, a message will appear stating the ACCS is valid and "yes" is displayed in the validated field. If the codes are not valid, a message will appear stating which code did not validate. Please note upon validating the codes, the Program Code will populate. The total dollar amount of your ACCS lines must equal the Total Federal Funds authorized for this Award action). To add another ACCS line, select the Save and Add More ACCS Lines button. After you have validated the ACCS lines, select Save to return to the Procurement Request and Commitment of Funds screen.
- 14. Click **Save** to save your information entered and remain on this page OR click **Save and Return to Main** to continue working on the task.

| The ACCS is valid  |                                                                                               |
|--------------------|-----------------------------------------------------------------------------------------------|
| Validated:         | true                                                                                          |
| Bureau (xx): *     | 14                                                                                            |
| Fund (xx): *       | 24                                                                                            |
| Fiscal Year (yyyy) | ): * 2006                                                                                     |
| Project Task:      | A2RC1CP - P00                                                                                 |
| Program Code:      | 03 - 07 - 01 - 001                                                                            |
| Organization:      | 50 - 26 - 0000 - 00 - 00 - 00 - 00                                                            |
| Object Class:      | 41 - 11 - 00 - 00                                                                             |
| Amount: * \$50,00  | 0                                                                                             |
|                    |                                                                                               |
| Save Sa            | ave and Add More ACCS Lines Validate Cancel                                                   |
| One item found.1   |                                                                                               |
| Bureau Fund Fis    | <u>cal Year Organization Program Project - Task Object Class Amount</u> Validated             |
| 14 24 200          | 6 50- 26- 0000- 00- 00- 00- 00 03- 07- 01- 001- A2RC1CP- P00- 41- 11- 00- 00- \$50,000.00 Yes |

15. To view the CD435 report, select the View Report button at the bottom of the screen. You may also choose to withdraw this request by selecting the Withdraw button and create a new Procurement Request and Commitment of funds by selecting the Create New Procurement Request link. Once all the information has been entered select Save followed by Save and Return to Main.

| Line Item:                                      | Description: *                                                                                                 | Quantity:                 | Unit Issue: |  |
|-------------------------------------------------|----------------------------------------------------------------------------------------------------|---------------------------|-------------|--|
| 1                                               | CFDA Number: 11.469<br>Project Start Date: 2006-09-<br>01<br>Project End Date: 2007-08-31<br>Grant Type: Grant | 1                         | EACH        |  |
| Clearances                                      | /Remarks:                                                                                                    |                           |             |  |
|                                                 |                                                                                                    |                           |             |  |
|                                                 | CCS Lines have been defined.                                                                                   |                           |             |  |
|                                                 | or this Award action:<br>If funds authorized for this Award                                                    | \$0.00<br>action: \$1,000 | ),000.00    |  |
| PRCF Total<br>Total Federa                      | or this Award action:                                                                                          | +                         | ),000.00    |  |
| PRCF Total<br>Total Federa<br><u>Create New</u> | or this Award action:<br>Award action of this Award                                                            | +                         | ),000.00    |  |

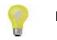

**Note**: You also have the option to withdraw the Procurement Request by selecting the Withdraw button from the bottom of this page. If you withdraw the Procurement Request and new Procurement Request will be generated.

Version 2.8

**16.** After completing and reviewing the Procurement Request and Commitment of Funds (CD-435), you will have the option to forward the document to Requestor. From the action dropdown menu, **select Forward Procurement Request to Requestor**, followed by **Submit**.

| Advisories >> <u>Tasks</u> >> | Procurement Request and Commitment of Funds - NA06NES440                                                                                      | 0019            |               |
|-------------------------------|----------------------------------------------------------------------------------------------------|-----------------|---------------|
| Procurement                   | t Request and Commitment of Fo                                                                                                    | unds - NAO      | 6NES4400019   |
| Id:                           | 2047834                                                                                                    |                 |               |
| Creator:                      | System Account                                                                                                    | Create Dat      | e: 06/14/2006 |
| Status:                       | ProgramOfficerActions - In Progress                                                                                                    | Status Date     | e: 06/14/2006 |
| Last Edited User:             | System Account                                                                                                    |                 |               |
| Action:<br>Your Comments:     | Please select an action<br>Please select an action<br>Complete Procurement Request and Commitment<br>Forward Procurement Request to Requestor | ▼<br>t of Funds | Submit        |
|                               | Save Comment                                                                                                    |                 |               |

### Completing the PO Checklist

Once the PO Checklist is complete, a task is immediately sent to your inbox to Certify Revise the Award file. This award file is the repository for the PO Checklist, the NEPA Document and the Procurement Request and Commitment of Funds (CD435). In order to complete the PO Checklist, you will provide information on the following topics.

- 1. Select the **Inbox** tab.
- 2. Select the Tasks link.
- 3. Select the View link for the Complete PO Checklist task.

| You         | r Tasks                                      |             |                                 |        |                                        |                                 |                       |                                          |                   |                   |
|-------------|----------------------------------------------|-------------|---------------------------------|--------|----------------------------------------|---------------------------------|-----------------------|------------------------------------------|-------------------|-------------------|
| All         | nent Type Sta                                | tus<br>en 💙 | Apply Fil                       | ter >> |                                        |                                 |                       |                                          |                   |                   |
|             | <mark>eatures!</mark><br>s found, displaying | all items.1 |                                 |        |                                        |                                 |                       |                                          |                   |                   |
| <u>View</u> | <u>Award Number</u>                          |             | <u>Completed</u><br><u>Date</u> |        |                                        | <u>Total Federal</u><br>Funding | <u>Task</u><br>Status | <u>Document</u><br>Type                  | <u>Start Date</u> | <u>Task</u><br>Id |
| <u>View</u> | N/A                                          | 2047933     |                                 | N/A    | test for<br>FY07<br>awards             | \$1,000.00                      | In<br>Progress        |                                          | 06/29/2006        | 23506:            |
| <u>View</u> | N/A                                          | 2047923     |                                 | N/A    | N/A                                    | N/A                             | Not<br>Started        | Review<br>Instructions                   |                   | 23479             |
| <u>View</u> | NA06NES4400017                               | 2047869     |                                 | N/A    | Testing<br>the<br>application<br>06/13 | + - /                           | In<br>Progress        | Performance<br>Progress<br>Report        | 06/18/2006        | 23374:            |
| <u>View</u> | NA06NES4400019                               | 2047834     |                                 | N/A    | 06/14<br>second                        | \$1,000.00                      |                       | Procurement<br>Request and<br>Commitment |                   | 233469            |
| <u>View</u> | NA06NES4400019                               | 2047835     |                                 | N/A    | app<br>testing<br>06/14<br>second      | \$1,000.00                      | In<br>Progress        | of Funds<br>PO Checklist                 | 06/14/2006        | 23346             |
|             |                                              |             |                                 |        |                                        |                                 |                       |                                          |                   |                   |

- 4. Upon selecting the **Complete PO Checklist** task from your inbox, the *Task Launch* page is displayed. From the action drop down menu, you can select from the following options:
  - Certify PO Checklist This action is selected once all the necessary information has been entered into PO Checklist and the document is complete.
  - Complete PO Checklist This action will allow you to work on the PO Checklist.
- 5. Select Complete PO Checklist, followed by Submit.

| PO Check          | list - NA06NES44000                                  | )19                              |
|-------------------|------------------------------------------------------|----------------------------------|
| Id:               | 2047835                                              |                                  |
| Creator:          | System Account                                       | Create Date: 06/14/2006          |
| Status:           | ProgramOfficerActions - Ir                           | Progress Status Date: 06/14/2006 |
| Last Edited U     | Iser: System Account                                 |                                  |
| Action:           | Please select an action V<br>Please select an action | Outronit                         |
| Your Comme        | nts: Centify PO Checklist<br>Complete PO Checklist   |                                  |
|                   | Spell C                                              | heck                             |
|                   | Save Comment                                         |                                  |
| ▶ <u>Workflow</u> | History                                              |                                  |

- 6. Upon selecting **Complete PO Checklist**, the next page displayed is the PO Checklist document to be completed.
- 7. Select the appropriate radial button for the **Grant Type**.
- 8. If this is a Cooperative Agreement, you must enter Special Award Conditions. Select the **Special Award Condition** link. (If this award does not require Special Award Conditions, proceed to Step 15.)

| <b>General Award Information</b><br>Application Organization: Consortium for Oceanographic Research and Education State: DC |          |
|----------------------------------------------------------------------------------------------------|----------|
| Grant Type * ③ Grant ◎ Cooperative Agreement If Cooperative Agreement, enter Special Award Condition Guidance               |          |
| Statutory Authority                                                                                                    | Guidance |
| Project Description/Abstract *                                                                                              |          |
| Basis of Selection Guidance                                                                                                 |          |
| O Competitive                                                                                                    |          |
| Non-Competitive     Congressionally Directed (Soft Earmark)                                                                 |          |
| OInstitutional (designated by Grants Office)                                                                                |          |
| O Formula/Allotment                                                                                                    |          |
| ○ Congresionally Mandated (Hard Earmark)                                                                                    |          |
| Performance Progress Reports<br>Frequency                                                                                   |          |
| © Semi-Annually                                                                                                    |          |
| O Annually (for multi-year/institutional)                                                                                   |          |
| O Quarterly                                                                                                    |          |

9. You have the option to create a Special Award Condition (SAC) from scratch or select one of the available templates (Proceed to Step 11). If you choose to create a Special Award Condition (SAC) from scratch, select the link titled, "Create from Scratch."

| Special Award Conditions                                                                           |                                                                                                    |                 |  |  |  |
|----------------------------------------------------------------------------------------------------|----------------------------------------------------------------------------------------------------|-----------------|--|--|--|
| Create From Scratch<br>Available Special Award Conditions                                          |                                                                                                    |                 |  |  |  |
| Name                                                                                               | Description                                                                                                    | Options         |  |  |  |
| Multi-Year Special Award<br>Condition                                                              | MULTI-YEAR SAC for New Awards and Amendments (except final year) Add the word (REVISED) before the Sac for Amendments. The only revision for amendments would be the funding amount available (i.e.,                                                                | <u>Template</u> |  |  |  |
| <u>New Award SAC</u>                                                                               | This award number <award_number>, to <recipient name="">, supports the work described in the Recipient's proposal entitled <project title=""> dated <applicaton date="">, which is incorporated into the award by</applicaton></project></recipient></award_number> | <u>Template</u> |  |  |  |
| Partial Funding Special<br>Award Condition                                                         | For Increases: When the Federal share of a grant or cooperative agreement award is increased to not more than 5% of the requested amount, the following language will be included in the award documen                                                              | <u>Template</u> |  |  |  |
| Partial Funding Special<br>Award Condition                                                         | For Reductions: When the Federal share of a grant or cooperative agreement<br>award is 5% or less than that requested due to Congressional recision and/or other<br>required reductions, the following langu                                                        | <u>Template</u> |  |  |  |
| Award Condition award is 5% or less than that requested due to Congressional recision and/or other |                                                                                                    |                 |  |  |  |

**10.** Complete the required information marked by a red asterisk mark. Once you have completed entering the required information select **Save**, followed by **Done**.

| Special Award Condition Details |                       |  |  |  |
|---------------------------------|-----------------------|--|--|--|
| Name: *                         | Cooperative Agreement |  |  |  |
| Description: *                  | Spell Check           |  |  |  |
| Association Ed                  | its:                  |  |  |  |
| Response Requir                 |                       |  |  |  |
| Tvoe: Programm<br>Save Done     |                       |  |  |  |

11. If you choose to create a Special Award Condition (SAC) from an existing template, select the link titled, **Template**, to the left of the template you wish to use.

| Special Award Conditions                                                                                                    |                                                                                                    |                 |  |  |  |  |
|----------------------------------------------------------------------------------------------------|----------------------------------------------------------------------------------------------------|-----------------|--|--|--|--|
| Create From Scratch                                                                                                    | Create From Scratch                                                                                                    |                 |  |  |  |  |
| Available Special Award C                                                                                                    | Available Special Award Conditions                                                                                                    |                 |  |  |  |  |
| Name                                                                                                    | Description                                                                                                    | options         |  |  |  |  |
| Multi-Year Special Award<br>Condition                                                                                                 | MULTI-YEAR SAC for New Awards and Amendments (except final year) Add the<br>word (REVISED) before the Sac for Amendments. The only revision for amendment<br>would be the funding amount available (i.e.,                                                                                                    | Template        |  |  |  |  |
| New Award SAC                                                                                                    | This award number <code><award_number></award_number></code> , to <code><recipient< code=""> <code>NAME&gt;</code>, supports the work described in the Recipient's proposal entitled <code><project< code=""> <code>TITLE&gt;</code> dated <code><applicaton< code=""> <code>DATE&gt;</code>, which is incorporated into the award by</applicaton<></code></project<></code></recipient<></code> | Template        |  |  |  |  |
| Partial Funding Special<br>Award Condition                                                                                            | For Increases: When the Federal share of a grant or cooperative agreement award is increased to not more than 5% of the requested amount, the following language will be included in the award documen                                                                                                    | <u>Template</u> |  |  |  |  |
| Partial Funding Special<br>Award Condition                                                                                            | For Reductions: When the Federal share of a grant or cooperative agreement<br>award is 5% or less than that requested due to Congressional recision and/or other<br>required reductions, the following langu                                                                                                    | Template        |  |  |  |  |
| Pending Special Award Co<br>No Special Award Conditions<br>Associated Special Award<br>No Special Award Conditions<br>Save and Return | are pending for this Amendment. Conditions                                                                                                    |                 |  |  |  |  |

12. Complete the required fields, marked with a red asterisk, by modifying the templates text as desired. Once you have completed modifying the text, select **Save**, followed by **Done**.

| scription: *   | MULTI-YEAR SAC for New Awards and Amendments (except final year)<br>Add the word (REVISED) before the Sac for Amendments. The only revision for<br>amendments would be the funding amount available (i.e., total amount awarded)<br>and the end date of the funding period.<br>1.(MULTI-YEAR) The award period and budget(s) incorporated into this award<br>cover a (Number of years) -year period for a total amount of (Total Federal Award<br>Amount) in Federal funds. However, Federal funding available at this time is limited |  |
|----------------|----------------------------------------------------------------------------------------------------|--|
| scription: *   | Add the word (REVISED) before the Sac for Amendments. The only revision for<br>amendments would be the funding amount available (i.e., total amount awarded)<br>and the end date of the funding period.<br>1.(MULTI-YEAR) The award period and budget(s) incorporated into this award<br>cover a (Number of years) -year period for a total amount of (Total Federal Award                                                                                                    |  |
|                | amendments would be the funding amount available (i.e., total amount awarded)<br>and the end date of the funding period.<br>1.(MULTI-YEAR) The award period and budget(s) incorporated into this award<br>cover a (Number of years) -year period for a total amount of (Total Federal Award                                                                                                    |  |
|                | cover a (Number of years) -year period for a total amount of (Total Federal Award                                                                                                    |  |
|                | to (Total amount awarded on the CD 450/451) for this funding period. Receipt of<br>any prospective funding is contingent upon the availability of funds from Congress,<br>satisfactory performance, continued relevance to program objectives, and will be<br>at the sole discretion of the Department of Commerce. The Department of<br>Commerce is not liable for any obligations, expenditures, or commitments which<br>involve any amount in excess of the Federal amount presently available. The                                 |  |
|                | Spell Check                                                                                                    |  |
|                |                                                                                                    |  |
| ssociation Ed  | its:                                                                                                    |  |
| esponse Requir | red: 🗌 Due Date: (mm/dd/yyyy) Satisfied Date:                                                                                                    |  |
| ype: Programm  | natic Pending                                                                                                    |  |
| Save Done      | e Cancel                                                                                                    |  |

- **13.** All Special Award Conditions added can be viewed under the Pending Special Award Conditions section. Click on the name link next to the Special Award Condition to view the text of the document.
- Select Save and Return once you have completed entering all Special Award Conditions (SAC). You will then be prompted back to the PO Checklist to continue completion of the document.

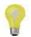

**Note:** All Special Award Conditions will be listed under the Pending Award Conditions section until the Grants Management Division has approved them.

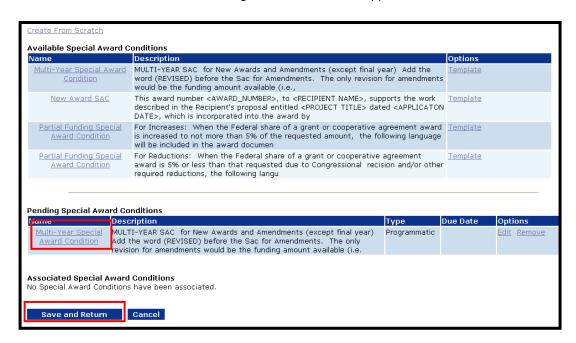

- **15.** Check Statutory Authority.
- 16. Enter the Project Description/Abstract by selecting the Project Description/Abstract link.
- 17. Select Basis of Selection.
- 18. Select Performance Progress Reports Frequency.
- **19.** Select Final Report type.
- 20. Review Conflict of Interest/Post Employment Restrictions.

| PO Checklist - NA06NES4400019                                                                                                    |                                |
|----------------------------------------------------------------------------------------------------|--------------------------------|
| General Award Information                                                                                                    |                                |
| Application Organization: George Mason State: CT                                                                                                    |                                |
| Grant Type * O Grant O Cooperative Agreement If Cooperative Agreement, enter Special Award Condition                                                                                                    |                                |
| Guidance                                                                                                    |                                |
| 49 U.S.C. 44720; 33 U.S.C. 883a, 883b, 883d, 883e, 883i, 1442; 15 U.S.C. 313, 1540,                                                                                                    |                                |
| Statutory Authority 5631                                                                                                    | Guidance                       |
|                                                                                                    | 1                              |
|                                                                                                    |                                |
| Project Description/Abstract *                                                                                                    |                                |
|                                                                                                    |                                |
| Basis of Selection Guidance                                                                                                    |                                |
| O Competitive                                                                                                    |                                |
| O Non-Competitive                                                                                                    |                                |
| O Congressionally Directed (Soft Earmark)                                                                                                    |                                |
| O Institutional (designated by Grants Office)                                                                                                    |                                |
| O Formula/Allotment                                                                                                    |                                |
| O Congresionally Mandated (Hard Earmark)                                                                                                    |                                |
|                                                                                                    |                                |
|                                                                                                    |                                |
| Performance Progress Reports<br>Frequency                                                                                                    |                                |
| © Semi-Annually                                                                                                    |                                |
| O Annually (for multi-year/institutional)                                                                                                    |                                |
| O quarterly                                                                                                    |                                |
| Odurteny                                                                                                    |                                |
| Final Report                                                                                                    |                                |
| <ul> <li>Comprehensive</li> </ul>                                                                                                    |                                |
| OLast Report                                                                                                    |                                |
|                                                                                                    |                                |
| <u>Special Award Condition</u><br>Enter Comments                                                                                                    |                                |
|                                                                                                    |                                |
|                                                                                                    |                                |
| Conflict of Interest/Post Employment Restrictions <u>Guidance</u>                                                                                                    | - DOC -r another Federal agene |
| Is there a former DOC employee working for the applicant who represented or will represent the applicant befor<br>regarding this application and/or subsequent award or who has been involved in the merit review and/or selection                                                                                                    |                                |
| In the second second secon | sh process.                    |
| If YES, Attach Files                                                                                                    |                                |

21. Enter Matching Requirements (see description below)

#### a. Click Add New

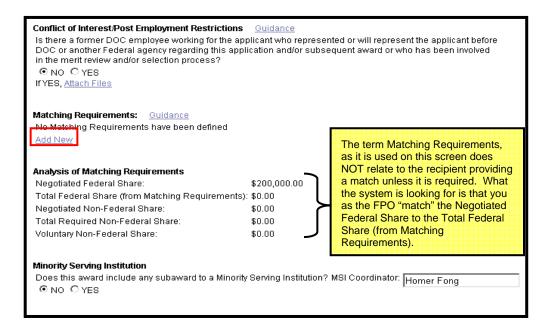

- 22. The PO Checklist Matching Requirements screen appears.
- 23. Enter Federal Share Amount (You do not need commas (,) or decimal points (.))
- 24. Enter Required Cost Share, if applicable.
- 25. Enter Cost Share Explanation, if applicable.
- 26. Select appropriate radial button.
- 27. Select Save.

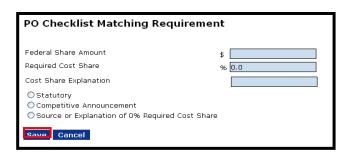

**28.** The funding match analysis is now complete.

| a. Federal<br>Share Amount                             |                                       | eral c. Required Cost Share<br>(Federal + Non Fed) | % of Total d. Funding Source / Required Action<br>Cost Share Explanation |
|--------------------------------------------------------|---------------------------------------|----------------------------------------------------|--------------------------------------------------------------------------|
| \$1,000.00                                             | \$0.00                                | 0.0                                                | Edit De                                                                  |
| Add New                                                |                                       |                                                    |                                                                          |
|                                                        |                                       |                                                    |                                                                          |
|                                                        |                                       |                                                    |                                                                          |
| Analysis of Mat                                        | ching Requirements                    |                                                    |                                                                          |
| Analysis of Mat<br>Negotiated Fede                     |                                       | \$1,000.00                                         |                                                                          |
| Negotiated Fede                                        | eral Share:                           | \$1,000.00<br>quirements): \$1,000.00              |                                                                          |
| Negotiated Fede                                        | eral Share:<br>hare (from Matching Re |                                                    |                                                                          |
| Negotiated Fede<br>Total Federal Sh<br>Negotiated Non- | eral Share:<br>hare (from Matching Re | quirements): \$1,000.00                            |                                                                          |

- **29.** Continue reviewing the information on the PO Checklist and complete all information that is applicable to this award.
- 30. Use the Attach Files link, if attachments are needed.
- **31.** Select **Save** to capture the information on the page and remain on the page OR select **Save and Return to Main** to capture the information and return to the *PO Checklist* launch page.

| Minority Serving Institution<br>Does this award include any subaward to a Minority Serving Institution? MSI Coordir                                                                                                    | iator:                                          |                          |                               |
|----------------------------------------------------------------------------------------------------|-------------------------------------------------|--------------------------|-------------------------------|
| Homeland Security Presidential Directive - 12<br>Does the proposed award require any recipient, subawardee, and/or contractor pers<br>than 180 days or to access a Federal information system?                                                                                | connel to have physical access to l             | Federal premises fo      | or more                       |
| Waiver of administrative and cost-related prior approval requirements Guis<br>Does the proposed award support research?                                                                                                    | lance                                           |                          |                               |
| Project Specific Information <u>Guidance</u><br>Is PROGRAM INCOME anticipated being earned during performance of this project:                                                                                                    | ●NO ○YES Enter Comments                         | <u>Attach Files</u>      |                               |
| Will a VIDEO be created for public viewing as part of this project?                                                                                                    | ● NO ○ YES Enter Comments                       | Attach Files             |                               |
| Is a SURVEY/QUESTIONNAIRE required by the NOAA Program Office for this project?                                                                                                    | ● NO ○ YES Enter Comments                       | Attach Files             |                               |
| Will DOC/NOAA owned equipment be provided to the recipient to use for this award?                                                                                                    | NO ○YES Special Award Cond                      | lition                   |                               |
| Transfer Information <u>Guidance</u><br>Does this award include any Federal funds that were transferred from another<br>Federal<br>agency specifically for this award?                                                                                                    | INO OYES<br>If YES, enter transfer<br>documents | <u>Enter</u><br>Comments | <u>Attach</u><br><u>Files</u> |
| Programmatic Special Award Condition<br>Is this award a Cooperative Agreement; are annual performance reporting requireme<br>furnished to the recipient; are there any NEPA mitigating factors, Post Award NEPA<br>need to be placed on the award?<br>Special Award Condition |                                                 |                          | ⊙ NO<br>○ YES                 |
| Additional Information         Enter Additional Comments         Attach Files         Save       Save and Return to Main         Cancel                                                                                                    |                                                 |                          |                               |

- 32. Select Certify PO Checklist from the action dropdown menu.
- 33. Select the **Submit** button.

| PO Checkli           | PO Checklist - NA06NES4400019                               |                         |  |  |  |
|----------------------|-------------------------------------------------------------|-------------------------|--|--|--|
| Id:                  | 2047835                                                     |                         |  |  |  |
| Creator:             | System Account                                              | Create Date: 06/14/2006 |  |  |  |
| Status:              | ProgramOfficerActions - In Progress Status Date: 06/14/2006 |                         |  |  |  |
| Last Edited Use      | er: System Account                                          |                         |  |  |  |
| Action:              | Please select an action<br>Please select an action          |                         |  |  |  |
| Your Comment         | s: Complete PO Checklist                                    |                         |  |  |  |
|                      |                                                             | ~                       |  |  |  |
|                      | Sp                                                          | ll Check                |  |  |  |
| Save Comment         |                                                             |                         |  |  |  |
| ▶ <u>Workflow Hi</u> | <u>story</u>                                                |                         |  |  |  |

**34.** Once you select **Submit**, the system prompts you back to your task inbox. The Certify/Revise Award File has been generated.

# **Award File**

The PO Checklist, NEPA Document, and Procurement Request and Commitment of Funds are all housed as part of the Award File. Once the NEPA official, Requestor and Budget Officer sign off on their respective actions, you can forward the Award File to GMD. You can check the status of those documents by viewing the task to Certify/Revise Award File in your inbox.

### Certify/Revise Award File

- 1. Select the **Inbox** tab.
- 2. Select the Tasks link.
- 3. Select the View link for the Certify/Revise Award File task.

| Your Tasks                                     |                      |                              |                      |                |                           |  |
|------------------------------------------------|----------------------|------------------------------|----------------------|----------------|---------------------------|--|
| Document Type Sta                              | tus<br>en 💙          | Apply Filter                 | >>                   |                |                           |  |
| <u>New Features!</u>                           |                      |                              |                      |                |                           |  |
| 8 items found, displaying<br>View Award Number |                      |                              | <u>Document Type</u> | <u>Task Id</u> | <u>Task Name</u>          |  |
| View NA06NES4400019                            | <u>Id</u><br>2047833 | <u>Status</u><br>Not Started | Award File           | 235240         | Certify/Revise Award File |  |
| <u>View</u> N/A                                | 2047933              | In Progress                  | Application          | 235062         | Conduct Negotiations      |  |

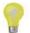

**Note:** The Certify/Revise Award file is the document that is forwarded to the Grants Management Division once all the selection documents are complete. This task can also be used to renegotiate and make revisions to the documents provided in the action dropdown menu.

- 4. Upon selecting the **Certify/Revise Award File** task from your inbox, the *Task Launch* page is displayed. From the action dropdown menu, you can select from the following options:
  - Forward Award File to Grants Specialist Select this action to submit the Award to the Grants Management Division
  - Renegotiate Select his action to make changes/revisions to the application.
  - Revise NEPA Document Select this action to make changes/revisions to the NEPA Document.
  - Revise PO Checklist Select this action to make changes/revisions to the PO Checklist.
  - View FAIS sheet Select this action to view the FAIS document.
  - View Reporting Frequency Select this action to view the Reporting Frequency.
- 5. Select Forward Award File to Grants Specialist to complete the award process.

| Award File I      | n Progress - NA06NES44000                                                                                                    | )19                |  |  |
|-------------------|----------------------------------------------------------------------------------------------------|--------------------|--|--|
| Id:               | 2047833                                                                                                    |                    |  |  |
| Creator:          | System Account Creat                                                                                                    | e Date: 06/14/2006 |  |  |
| Status:           | ProgramOfficerActions - Not Started Status Date: 06/14/2006                                                                                                    |                    |  |  |
| Last Edited User: | System Account                                                                                                    |                    |  |  |
|                   |                                                                                                    |                    |  |  |
| Action:           | Please select an action 👻                                                                                                    | Submit             |  |  |
| Your Comments:    | Please select an action<br>Forward Award File to Grants Specialist<br>Renegotiate<br>Revise NEA Document<br>Revise PO Checklist<br>View FAIS Sheet<br>View Reporting Frequencies<br>Spell Check |                    |  |  |
|                   | Save Comment                                                                                                    |                    |  |  |

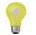

**Note:** If revisions are needed to the Application, NEPA document, PO Checklist, and/r Procurement Request, please refer to the Renegotiations Quick Reference guide located on the Grants Online Training page.

For more information on any of the Grants Online functionality detailed in this manual, please contact the Grants Online Help Desk at 301-713-1000 or toll free at 1-877-662-2478.